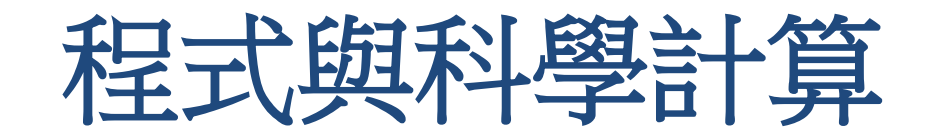

# **Week 1** 課程介紹

#### 程式與科學計算 **(AtmSci2010)**

上課時間/地點 星期一89 (15:30~17:20) / 實體B105 遠距 (Gather B105x2)

大氣科學相關研究經常需要撰寫程式進行模擬,與對資料進 行分析繪圖。

本課程是針對大氣系同學未來在研究、學習上可能遇到的科 學運算及繪圖需求而設計,教授三種大氣科學常用程式語言 及軟體工具:Fortran, GrADS, Python。

透過講解、範例與密集上機操作,培養使用工具解決問題的 能力、建立清楚的程式架構概念、獲得具體實作的經驗。

每週都有作業,學期當中有三次上機考試。每週除了2小時的 課堂講解,請預期還需要用2~5小時完成作業。 (可搭配選修程式實作課星期一10 (17:30~18:20))

本學期完全以「翻轉教室」方式進行教學,實體為主,但會 根據疫情提供遠距選項或實施全遠距

### **2022** 課程進度大綱

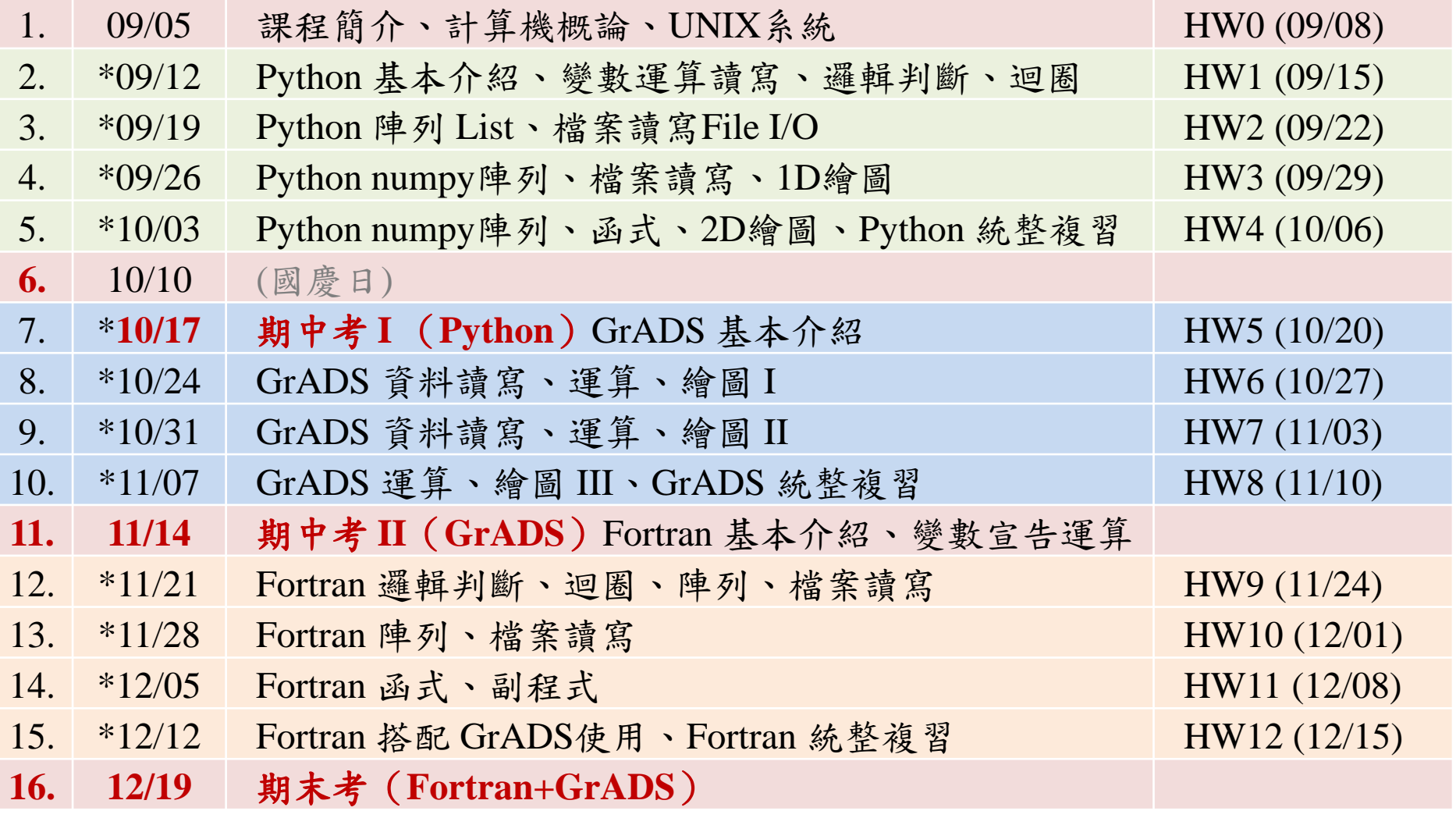

(\* 上課前交預習作業)

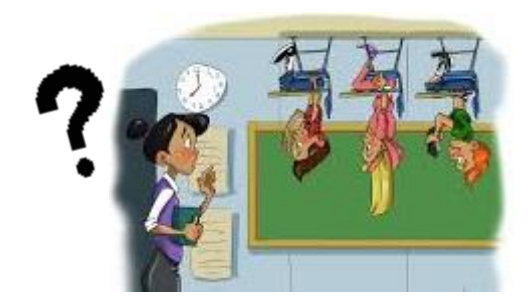

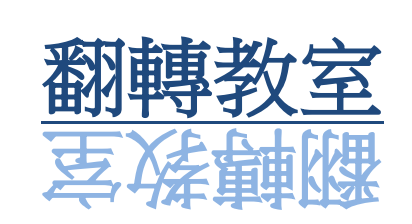

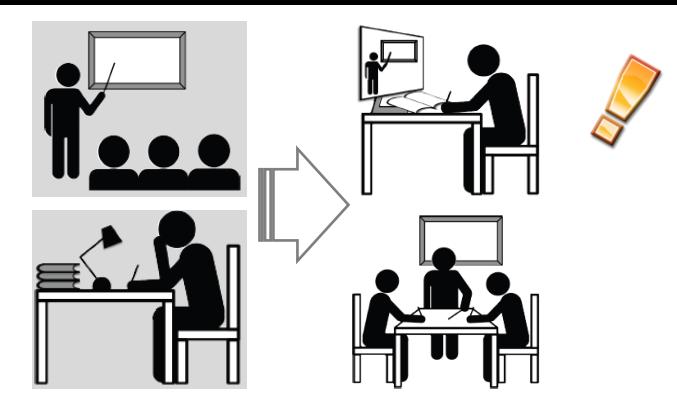

- 翻轉「課堂的運作模式」
	- 傳統上課:「教師在課堂中講授課程內容,之後學生回家做作業」
	- 翻轉教室:「學生先在家看預先錄好的教學,再到課堂討論或做作業」
- 本學期以「翻轉教室」進行,上課前就必須先看完影片,並完 成預習作業
- 上課時間進行:(1)前一週作業講解、(2)當週影片內容發問與 補充、(3) 實作練習與討論、(4) 當週作業題目說明

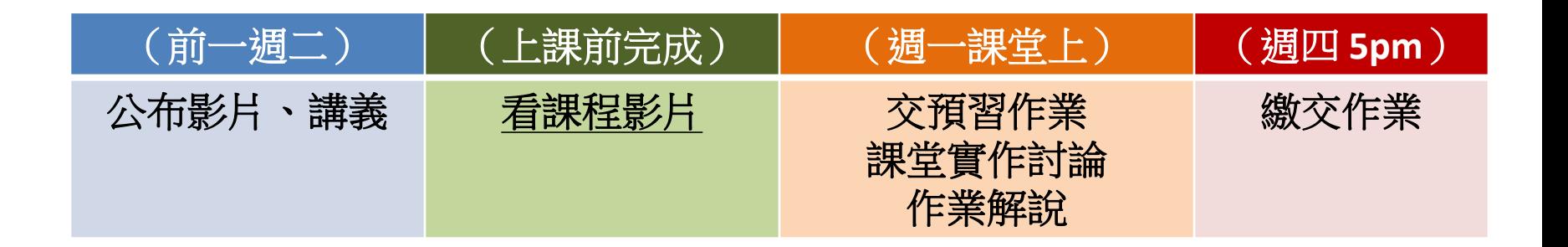

### **2022** 同步線上教學方式 (僅供防疫隔離需求)

- 本學期以實體教學為主,如果因為健康、防疫或隔離原因無法 實體上課,提供在Gather Town平台的同步線上教學 (請事先 email教師或助教取得密碼)
- <https://app.gather.town/app/Xs4aRP3aBFuOmX8S/B105x2>

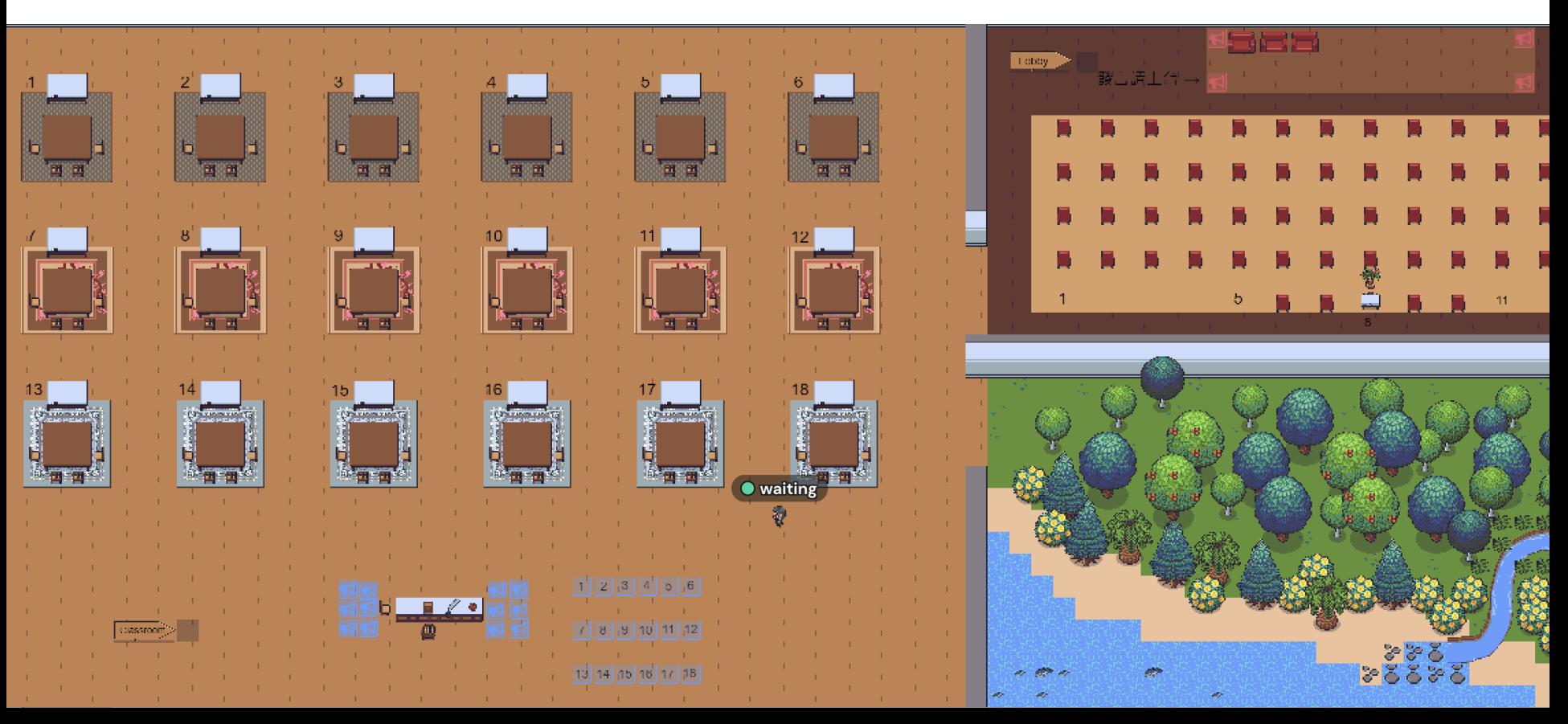

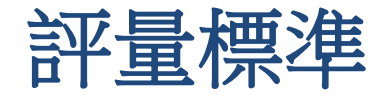

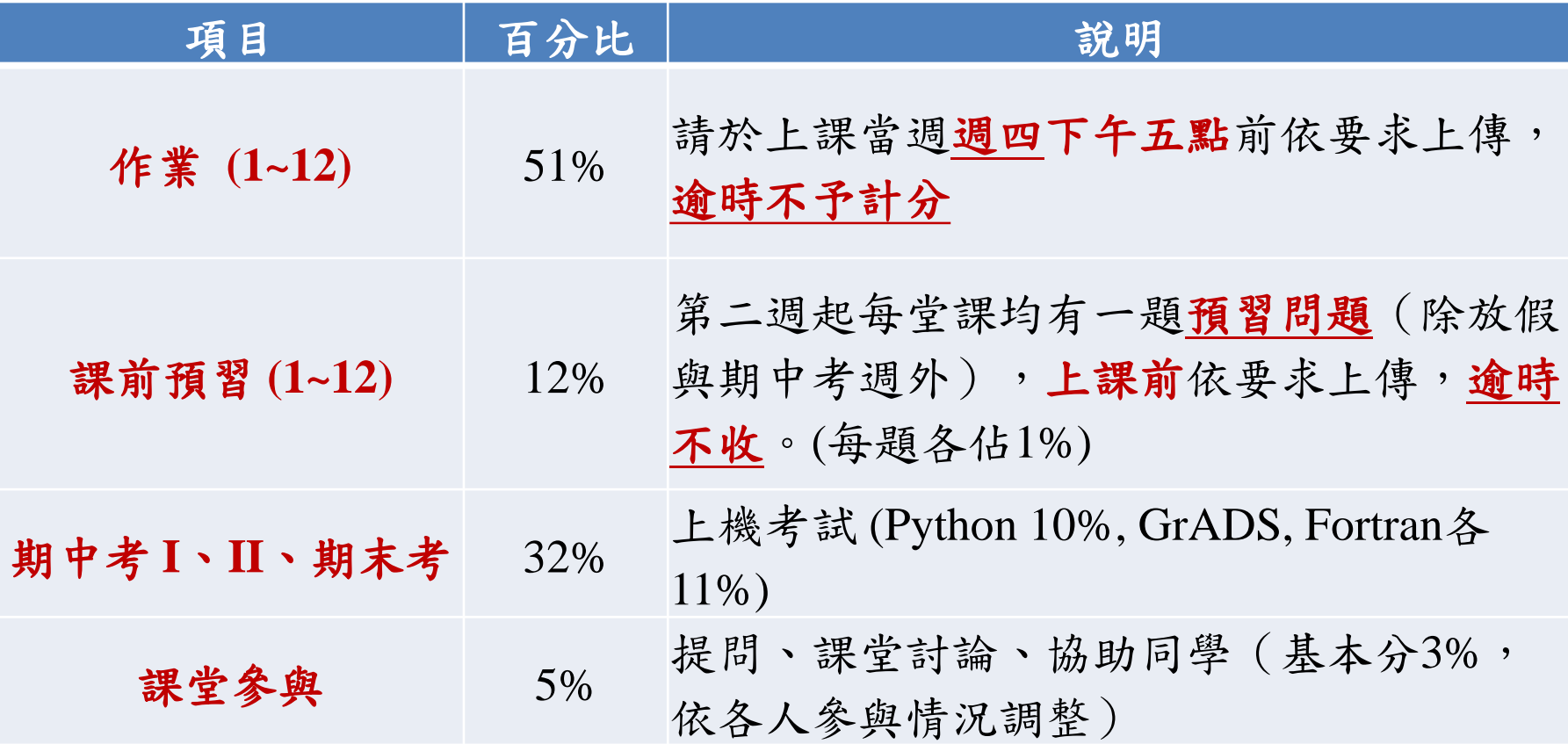

(評量方式與百分比可能視教學情況調整)

(由以上比例計算得出原始分數後,會依所有修課學生之原始分數分布情形, 決定各等第的人數,以接近常態分布為原則。)

### NTU COOL 課程網頁

<https://cool.ntu.edu.tw/courses/17773>

- 課程內容—所有影片與講義檔案
- 每周預習作業、作業、範例檔下載
- 公告通知、作業與考試成績公布

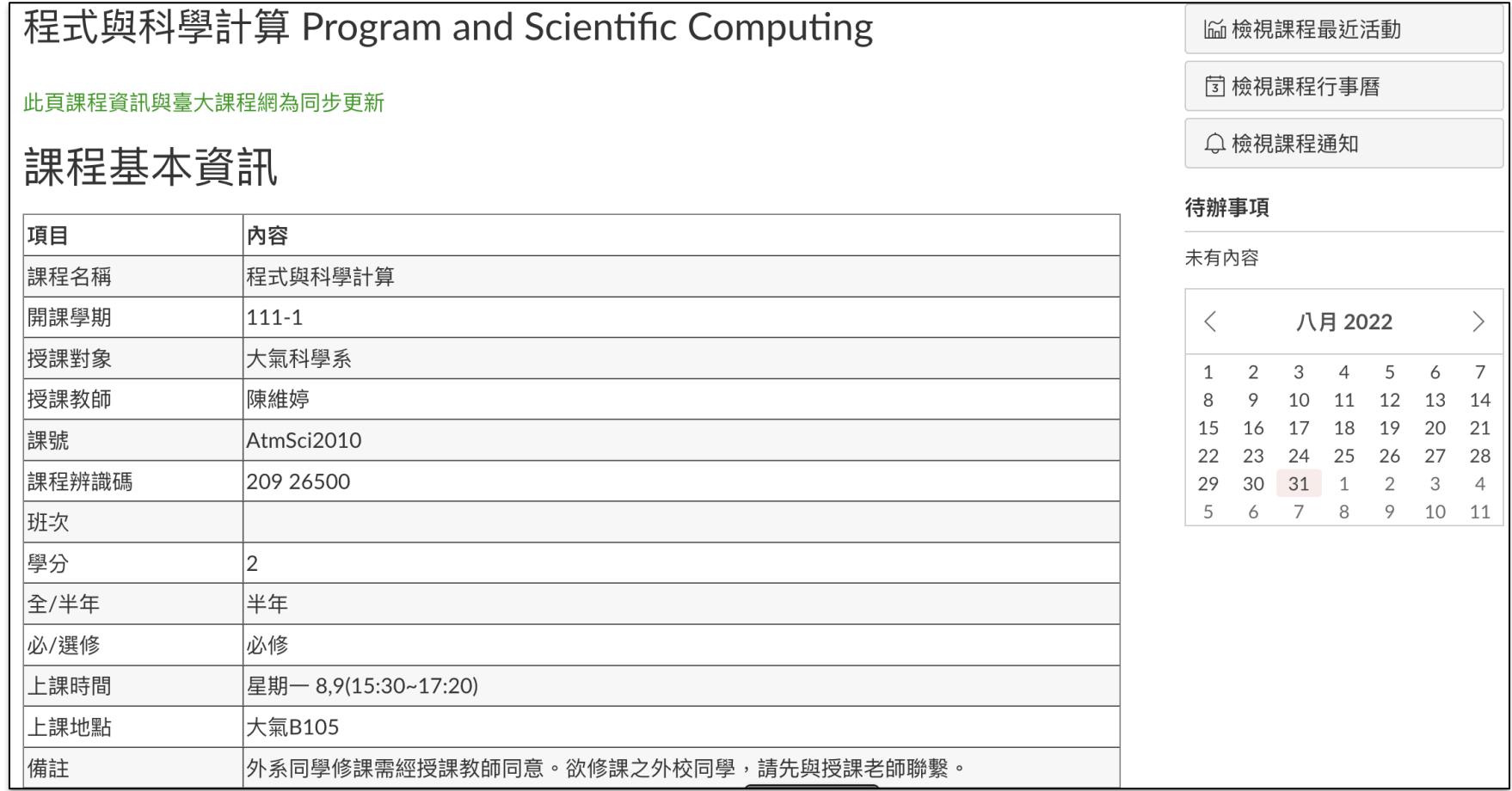

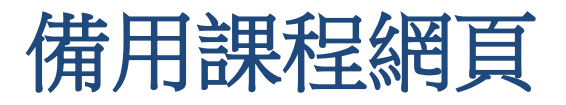

[http://homepage.ntu.edu.tw](http://homepage.ntu.edu.tw/~weitingc/fortran_lecture/index.html) /~weitingc/fortran\_lecture/i ndex.html

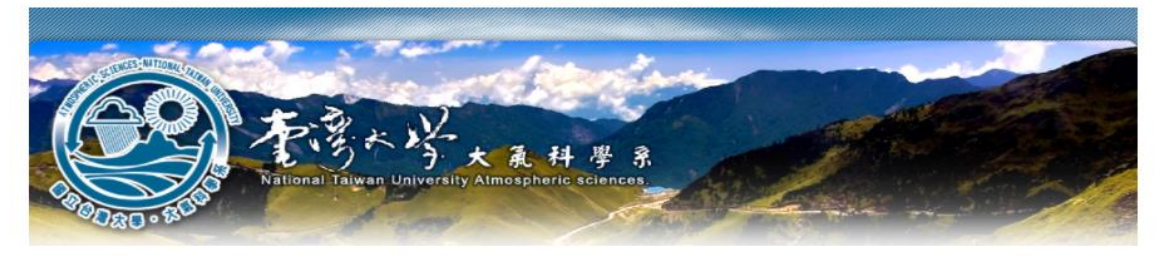

#### 程式與科學運算 網路教學影片

教師:陳維婷

上課前請看完影片並完成預習作業

#### Week 0 (2021/09/27)

▪ 影片、講義、預 習作業、作業講 解與課堂實作的 錄影

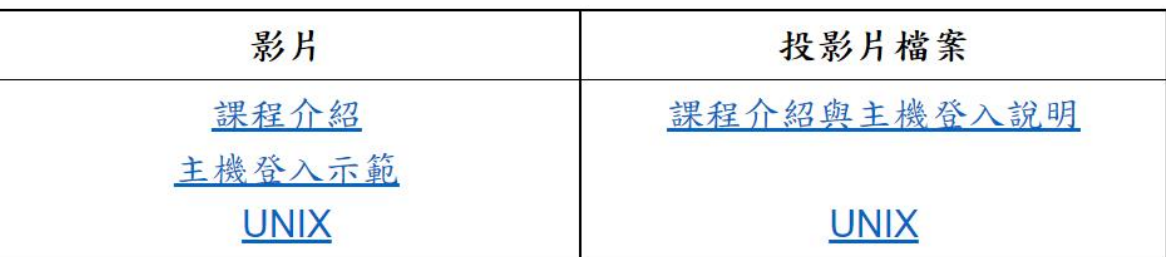

#### **Python**

#### Week 1 (2021/10/04)

預習作業: Preview1

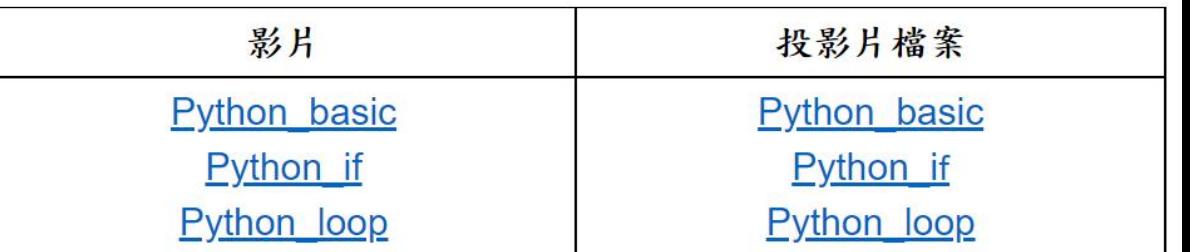

▪ 若網頁發生問題, 請由此網頁取得 作業與講義

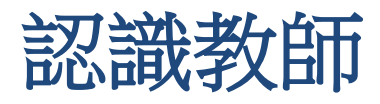

- 陳維婷
	- 1997/09 -- 2001/06 台大大氣 (B86)
	-
	-
	-
- 
- 2002/08 -- 2008/12 加州理工 環境科學與工程
- 2009/01 -- 2012/02 NASA JPL 博士後研究
- 2012/08 -- 台大大氣 副教授
- 研究方向與工具
	- 分析衛星觀測雲、降水與氣膠資料(GrADS、Matlab/Python)
	- 使用全球氣候模式,模擬雲與降水及氣膠的氣候效應(Fortran)
	- 聯絡方式
		- [weitingc@ntu.edu.tw](mailto:weitingc@as.ntu.edu.tw)
		- 辦公室 B310 (x63914)

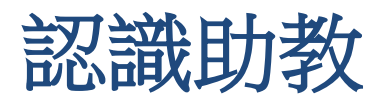

- 王毓琇 [r10229001@ntu.edu.tw](mailto:r10229001@ntu.edu.tw)
- 郭佳欣 [r11229007@ntu.edu.tw](mailto:r11229007@ntu.edu.tw)
- 徐啟桓 [r09229019@ntu.edu.tw](mailto:r09229019@ntu.edu.tw)
- **TA hour**(**@B105**):一 **18:20-19:10**(實作課後)
- (遠距需要協助請聯絡助教)

### 認識你們(現場調査,舉手請按數字"1")

- 會使用的程式語言? ( Fortran, C++, C, Python, JAVA, Perl…)
- 會使用的科學數學、繪圖軟體? (Excel, Matlab, Maple, Mathematica, GrADS, NCL, IDL, R, Labview…)
- 會使用的作業系統? (Windows, Mac, UNIX / LINUX)
- 其他軟體、工具? (ftp, ssh, x-window, nano, vi… )
- 主要使用的電腦? (自己的laptop/PC、計中、ipad…) (需要借用公用筆電的人,請email助教登記)

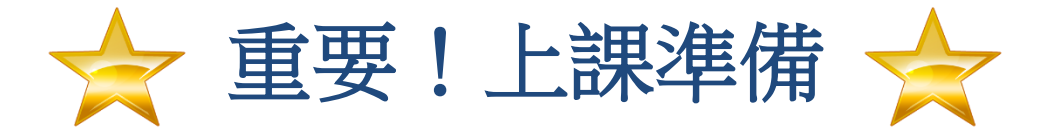

- 上課時只能進行與本課程相關之電腦操作。
- 課程影片預習完之後,鼓勵大家先用**email**方 式提問,會在課堂上進行補充說明,當場提 出討論也可以 (多多利用Gather的文字訊息, 也可以直接開麥克風發言)
- 每週均有預習與作業,另有期中考兩次與期 末考一次,都需要「實際上機操作」
- 每週作業與預習問題的繳交方式可能略有不 同,請務必注意ntu信箱**email**通知、助教或課 程網頁公佈欄的說明。

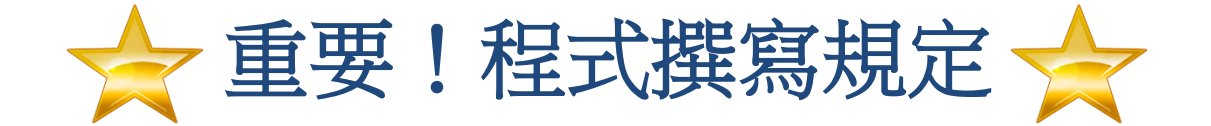

• 程式的撰寫、上機指令操作必須全部由本人 完成。

• 作業可以與他人討論或參考網路資料。

• 禁止抄襲或複製他人檔案(包括網路資源)

• 抄襲者與提供抄襲者該份作業或考試以零分 計算,並影響課堂參與成績。

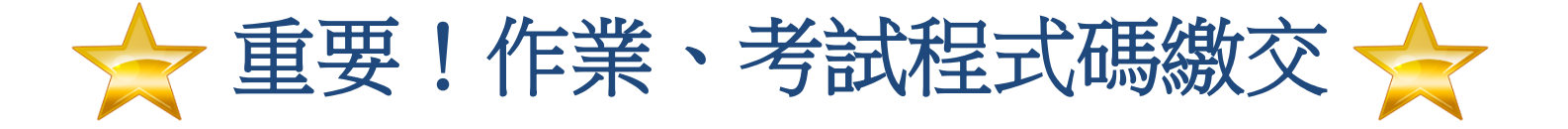

- 作業可能同時有要上傳到NTU COOL或上傳到 study主機的部分,請注意作業開頭的說明。
- 如果要上傳到study主機,每次作業會指定一 個在你個人目錄存放的位置,以及檔案名稱
- 所有的程式碼評分只根據在study主機上執行 的情況進行評分
- 逾時繳交,或檔名、格式、位置不合規定**—** 不予給分。(程式就算只有部分完成還是可以 上傳,會給予部分的分數—不要放棄!!)

### 大氣程式實作 **(AtmSci5085)**

上課時間/地點 星期一10 (17:30~18:20) / 實體B105

#### (強烈推薦本學期有修程式課的同學搭配選修本課程)

在程式課後與同學、助教一起進行與該週課程相關的指定練 習,其餘時間討論完成本週作業、或挑戰進階問題。 老師、助教會回答問題、提供協助,同學之間也可以討論。

評分方式:

**70%** 簽到與簽退(完成指定練習才可提早簽退) **30%** 參與分組活動與討論、協助同學

# ?為什麼要學程式?

#### **Think Like a Programmer**

- 邏輯思考
- 任務排程觀念
- 連結「理論方程式」與「資料」
- 數學建模、數據處理與視覺化
- 就算不當資訊工程師,還是可以像資訊工程師一樣 「思考」

#### **Think Like a Programmer**

#### **Computational Thinking**

- 結合邏輯、數學分析與策略思考
- 將龐大、複雜的問題,拆解成一系列目標單純、 容易處理的小型任務,有效率且正確地加以解決
- 將真實世界的問題簡化或抽象化,轉換成可以 「運算」的代數方程式或邏輯條件
- 把原本針對特定問題的解決策略加以延伸、擴大, 來解決類似、更廣泛的問題,或提供給別人延伸 運用(共享、開源、g0v…)
- 用這樣的思維與技能,可以解決各領域(甚至人 生)的問題

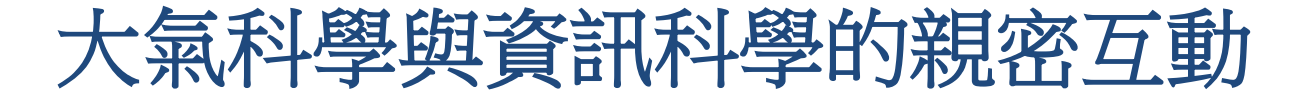

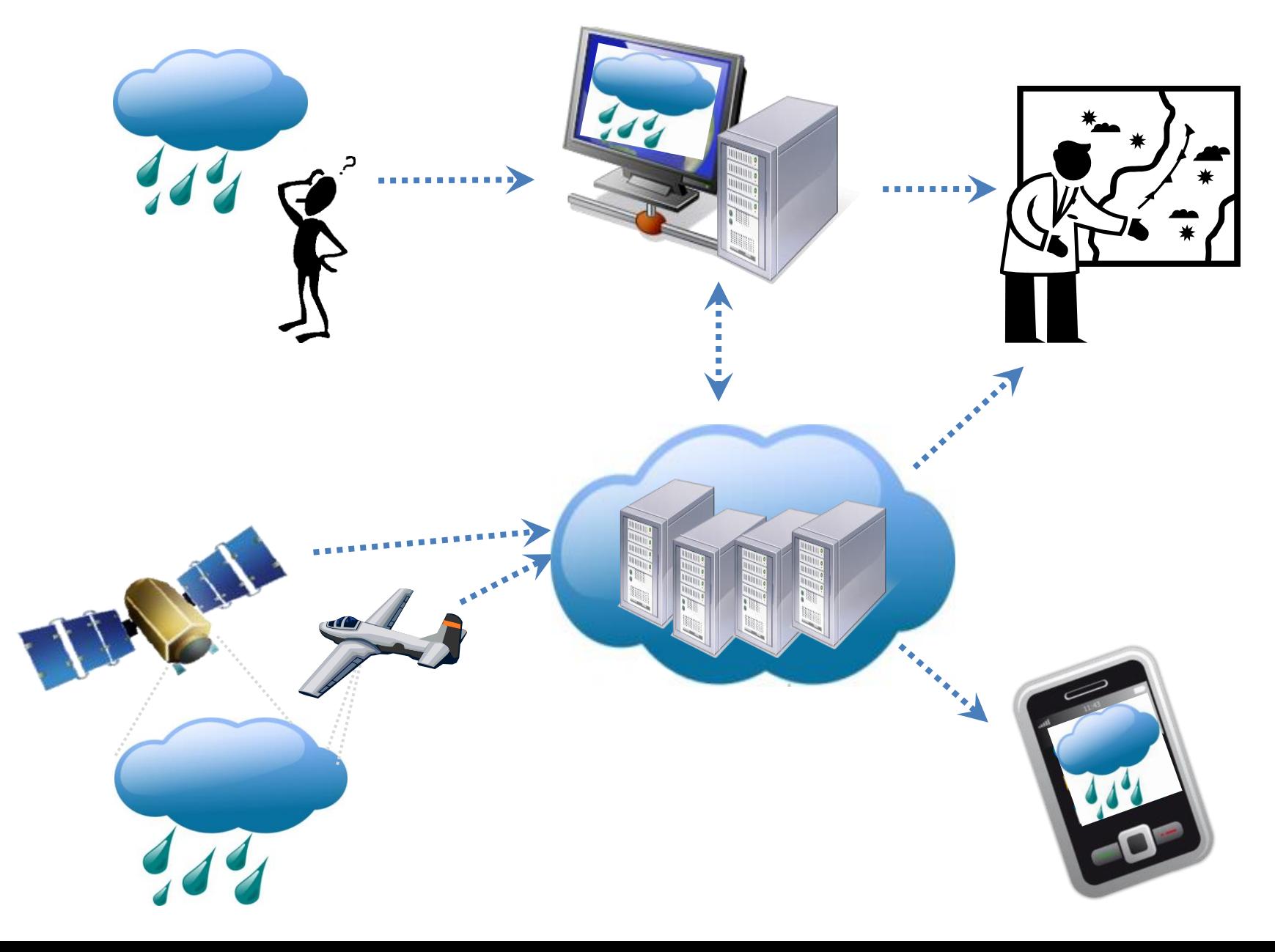

#### 資料視覺化與運算:天氣分析

美國GFS預報2017/09/12~13 雨量 ( 顏色 mm/day )、 海平面面氣壓(等值線)、之近地面10米風(白色箭頭,只畫10m/s以上)

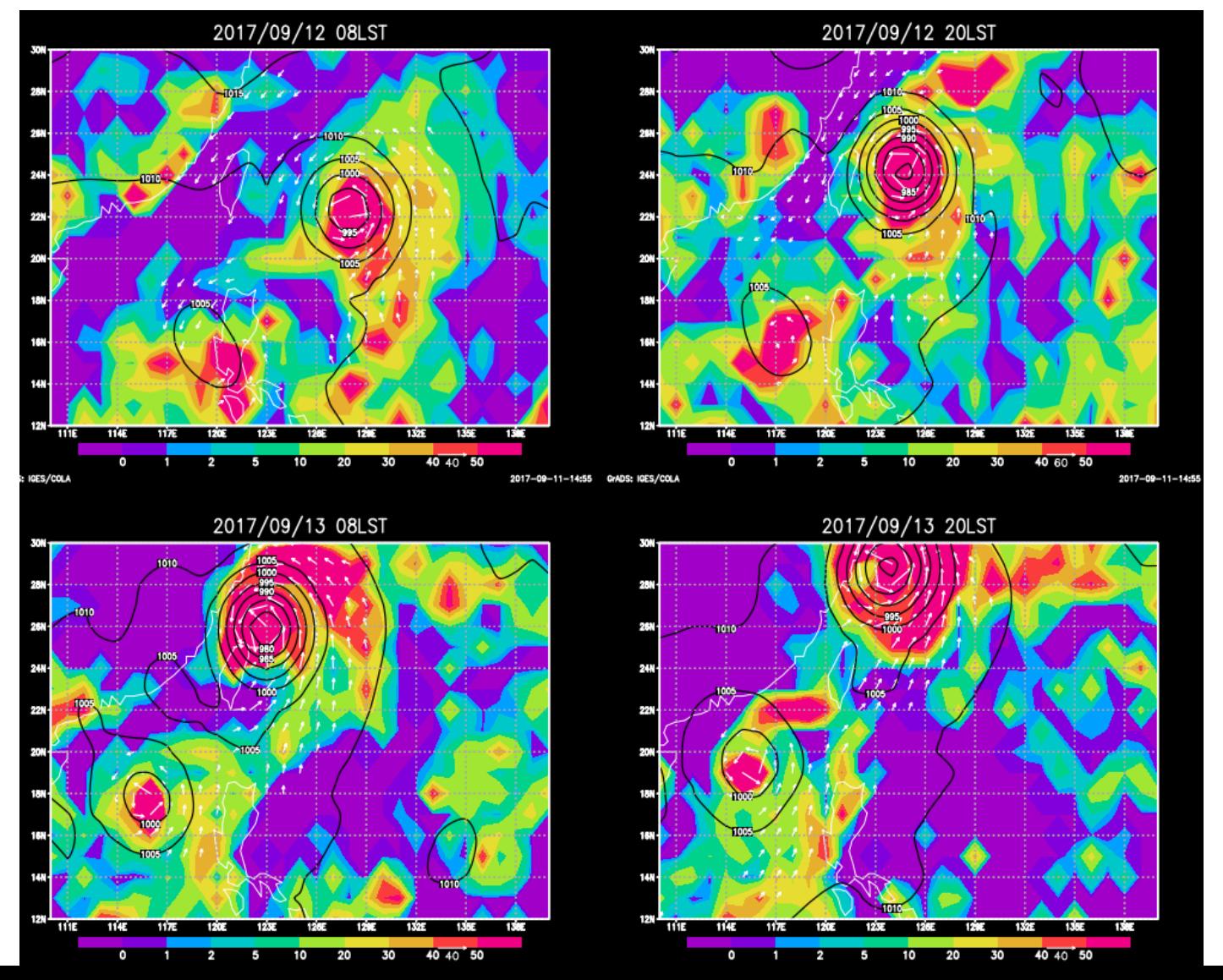

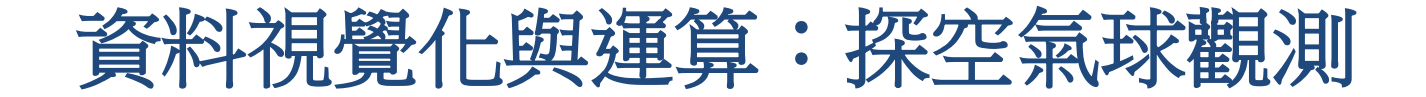

#### 2017年5/5~6/14 南海季風觀測實驗 東沙島高空氣球探空剖面 (顏色:大氣比濕、風標:水平風向風速)

DongSha Time-Height Cross Section(2017050500-2017061412)

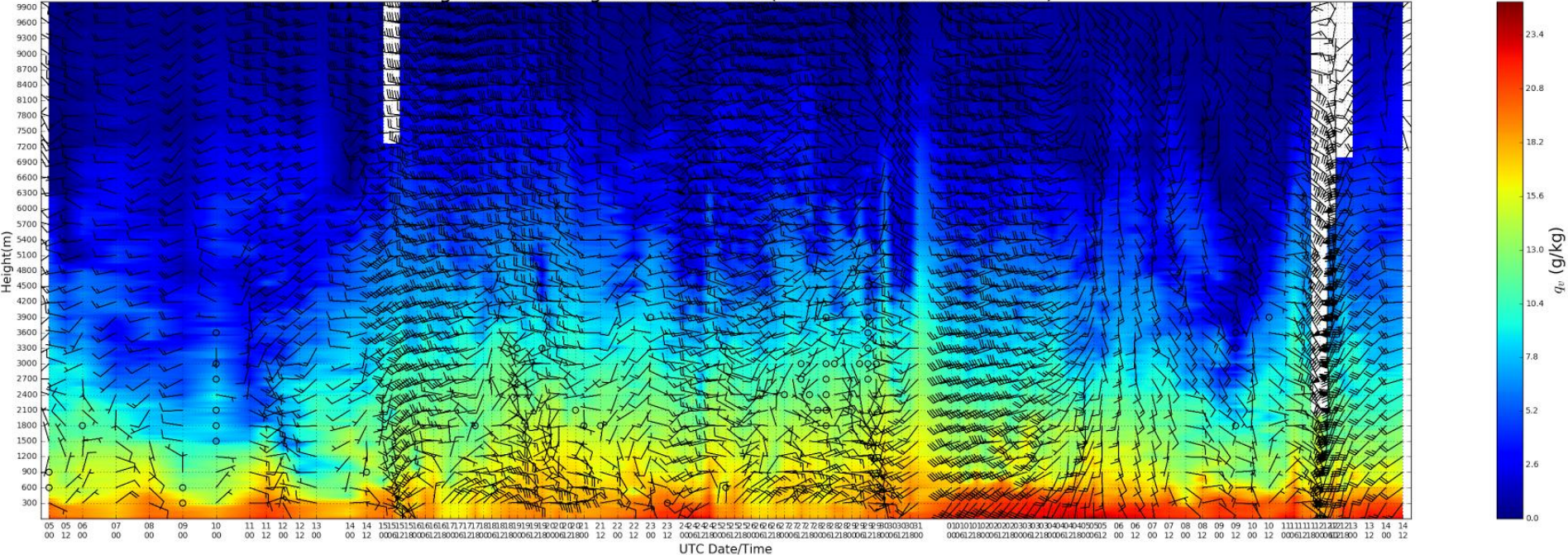

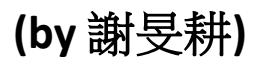

### 資料視覺化與運算:衛星雲圖

**2019/08/02-17**薇帕、范斯高、利奇馬與柯羅莎颱風 向日葵八號衛星觀測紅外線雲頂亮溫 **[Credit:** 台灣颱風論壇 戴燝景**]**

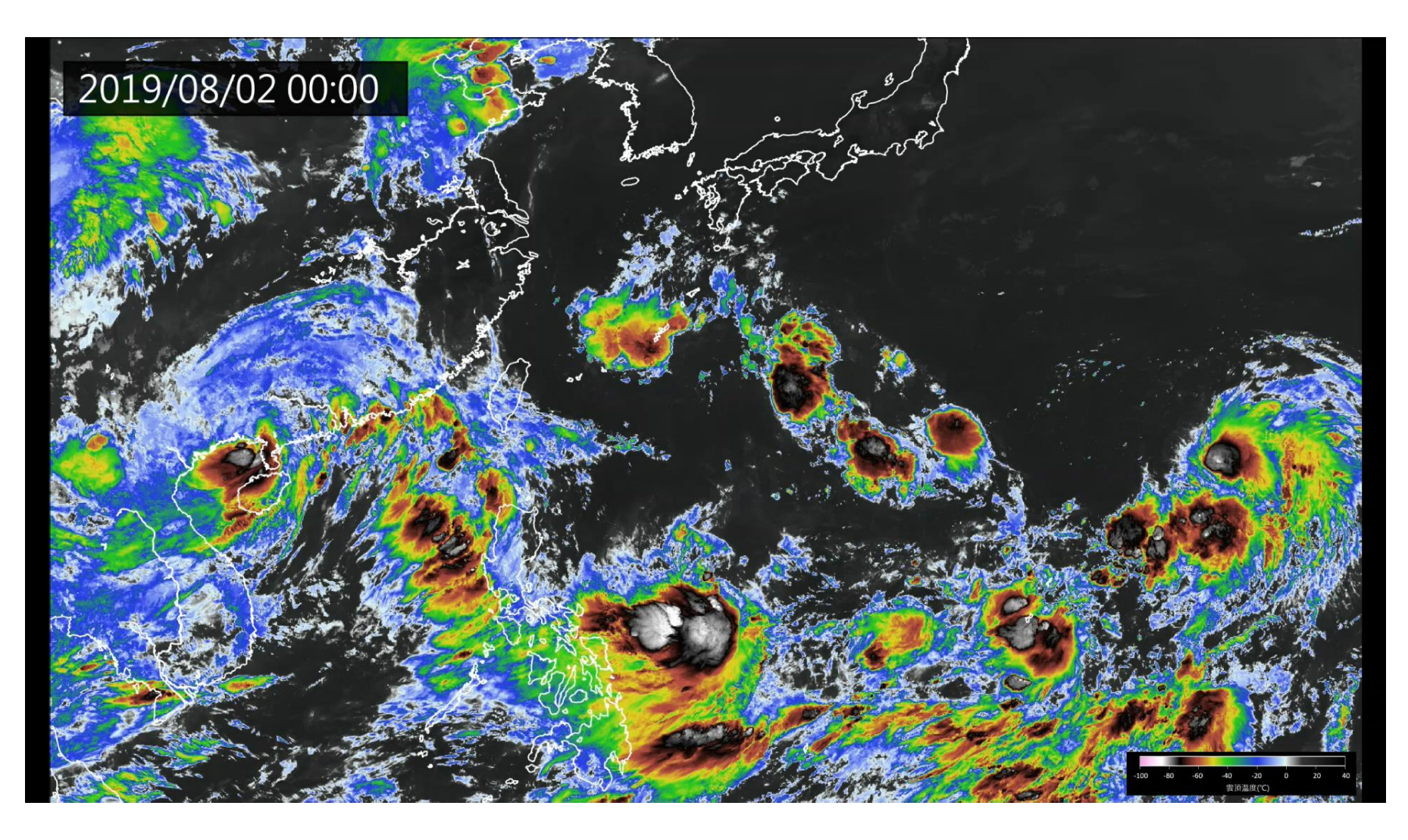

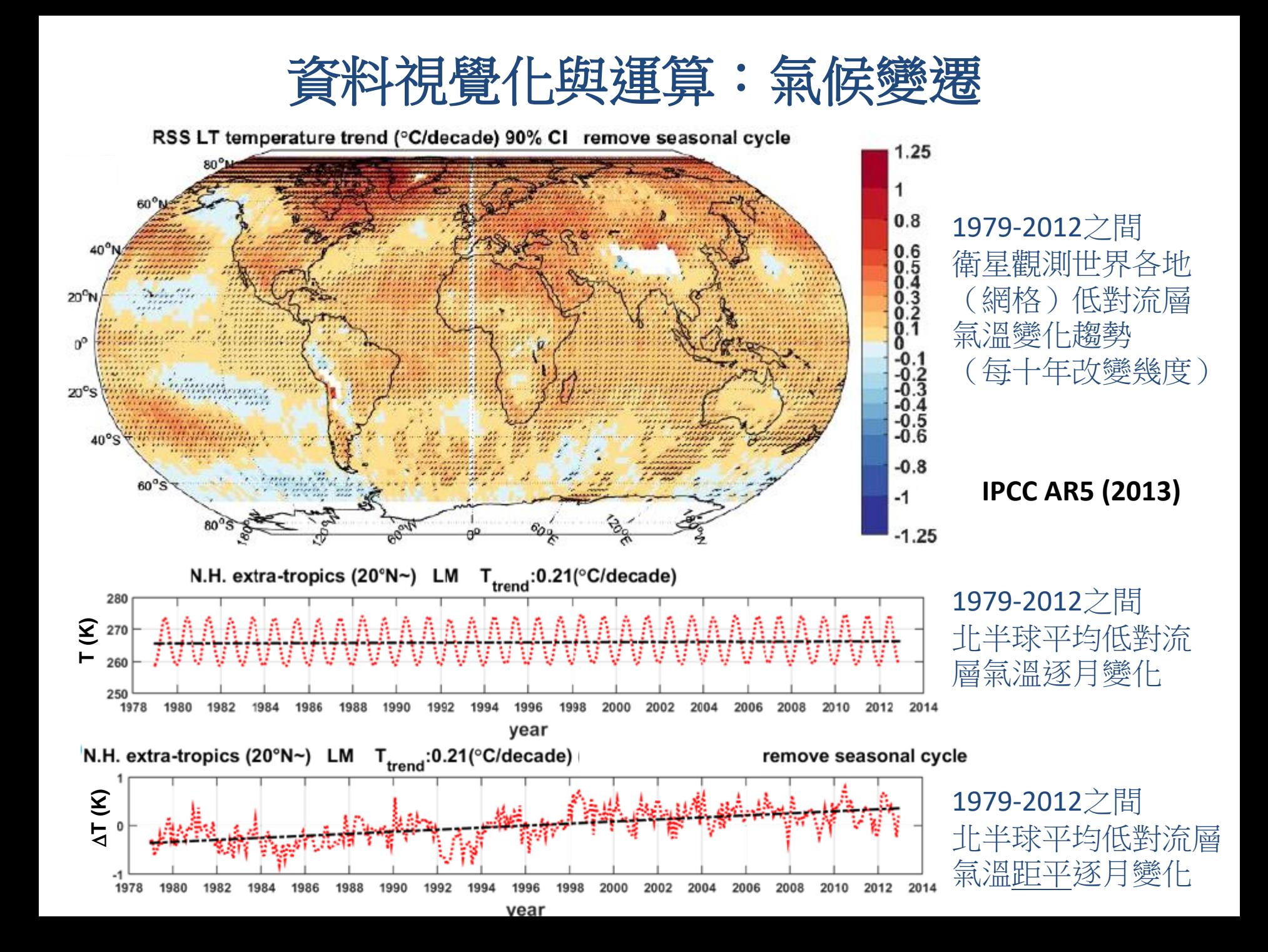

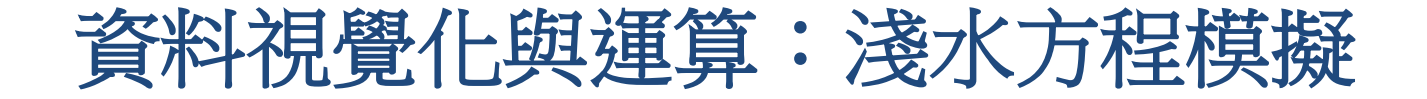

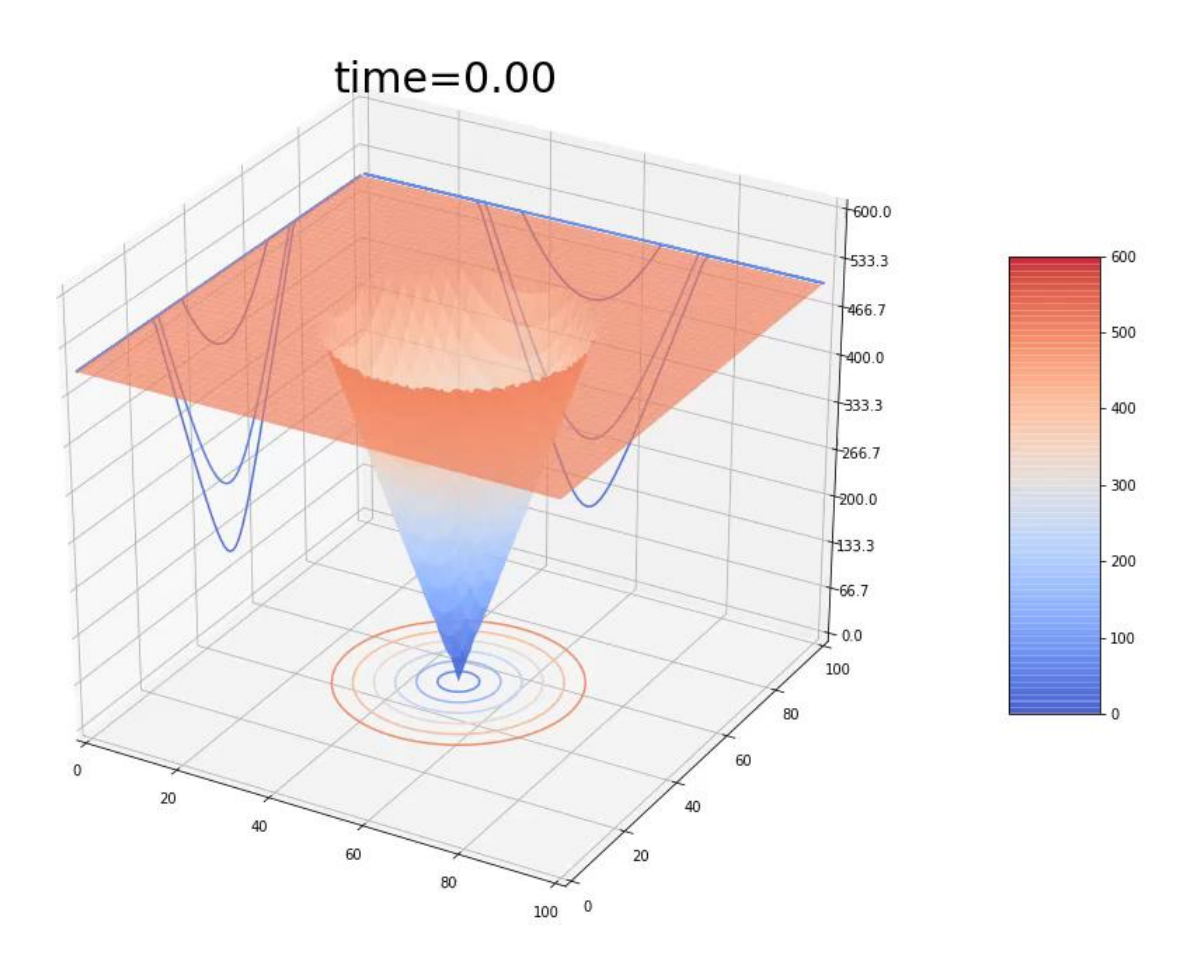

2018 大氣動力一作業

#### 大氣科學常用 程式語言 與 軟體

- Fortran 程式語言:
	- 可快速進行大量、複雜的數學運算 (數值天氣預報、氣候模式)
	- 首先出現的高階電腦語言,很早被應用到大氣科學研究上,至今仍 是大氣界的主流)
	- 需經過編譯步驟,將程式轉為執行檔、無即時繪圖功能
- GrADS (Grid Analysis and Display System)分析繪圖系統:
	- 非常適合地理空間上的網格點資料繪圖與基本的資料篩選運算
	- 即時互動式使用介面、可使用script串連執行多項指令
	- 容易讀寫大氣科學常用資料格式 (如NetCDF)
- Python 程式語言:
	- 功能多元,可運算也可繪圖、適合矩陣(網格點)資料的處理
	- 即時互動式使用介面,且可使用script串連執行多項指令
	- 免費開源、網路資源豐富(許多現成的工具庫)
	- 進行大型運算速度較慢

### 本課程與大氣系必修課程的連結

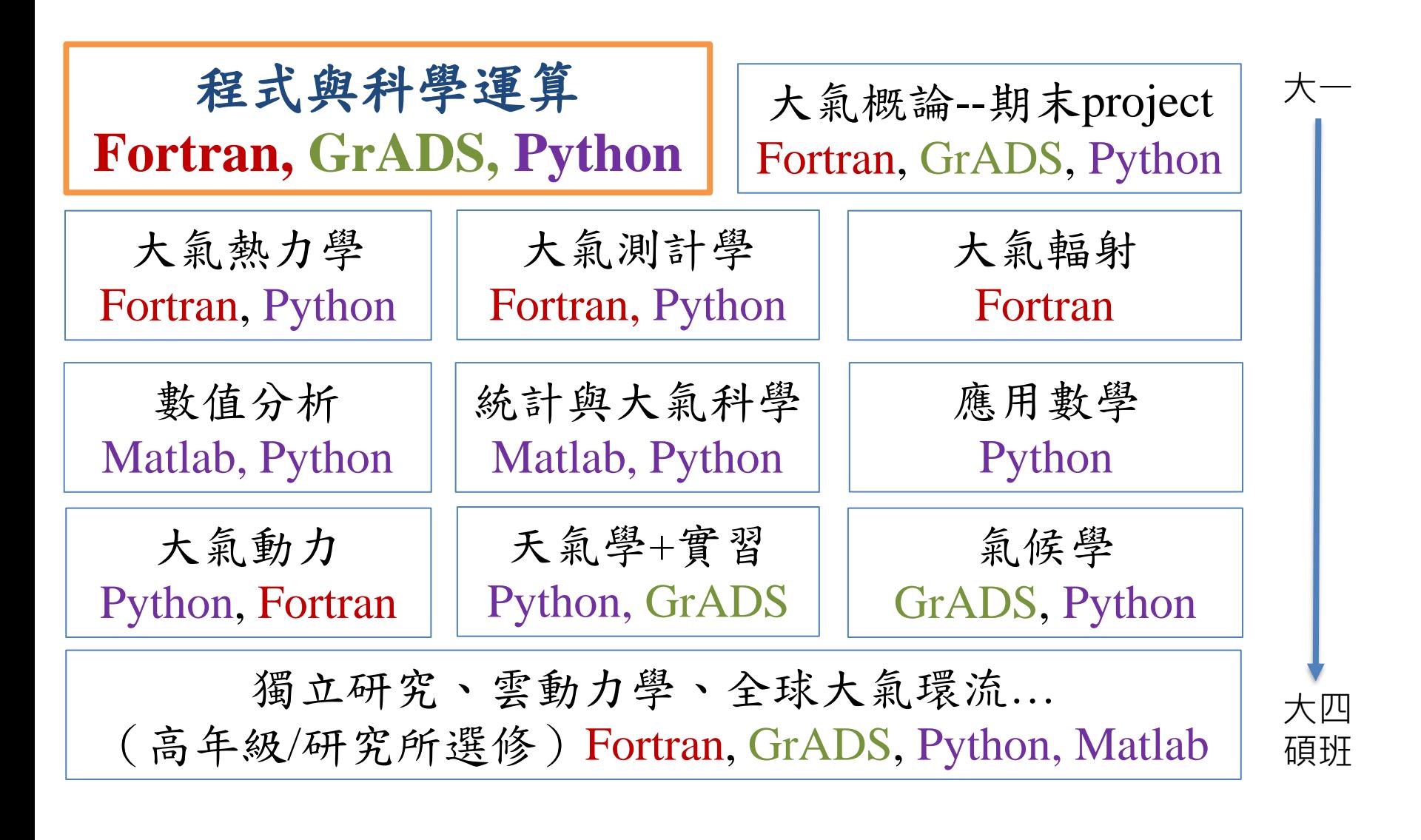

### 這門課想教給你的事

■ 使用Fortran, GrADS, Python, UNIX的基本能力 (大氣常用數值資料的讀寫運算、繪圖、分析)

■ 寫程式的良好觀念與習慣

■ 看懂其他人撰寫的程式,並且加以運用、修改的 能力

■ 實際使用程式語言與科學軟體解決問題的經驗 (邏輯分析、自我學習、偵錯、團隊合作)

### 以下都 不是 這門課的目標**…**

- 訓練你成為寫程式魔人
- 介紹最熱(出入弓\)門(く→ h 程式語言 (APP, JAVA, PHP…)
- 瞭解FORTRAN, Python, DS的所有高深功能
- 深入探討電腦軌
- 討論複雜的程式架 ■ ■ ■ 第法
- 學習如何用程式 龐大的真 高速平行運 算、影像辨識… (雖然在科學學 ,這些都可能是常用技能 → 請修進階數值運算課程)

練習、練習!

- 密集操作練習是熟悉指令的唯一方法
	- 光是「讀」或「背」指令說明是沒有幫助的
	- 實際操作過,才能「感受」到指令的功能
	- 上機考試的時候,省下查指令的時間,來換取思考 問題、架構程式的時間
	- 機器真的不會像傳說一樣爆炸,請安心使用
- 編輯檔案時,養成隨時存檔的習慣
- 謹慎使用刪除指令(rm)=不要隨便刪檔!!
	- 緊張、陷入混亂、熬夜、酒駕的時候--不要rm
	- 不確定rm會發生什麼後果的時候--不要rm
	- 按下[enter]前,再多想一次--你可以不rm

### **HW0**

- 觀看Week 1影片並預習講義後,完成下面任務
	- 1. 個人電腦安裝MobaXterm (Windows系統)或 Terminal (Mac)
	- 2. 登入study主機並更換密碼
	- 3. 觀看UNIX指令教學影片並在study上練習
	- 4. 個人電腦安裝Anaconda for Python

遇到狀況無法順利完成不用擔心,第一堂課的後 面助教會協助大家排除問題

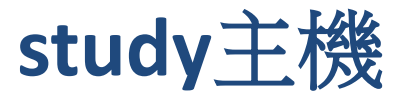

- 大氣系架設的LINUX作業系統主機,提供所有大氣系同學 在課程與研究時使用
- 已安裝好Python 、Fortran、GrADS的執行環境
- 這堂課需要在study上交作業、寫作業、課堂練習—熟悉 study的使用方法很重要!
- 如何從筆電連線study主機?
	- Windows筆電:建議安裝**MobaXterm**軟體
	- Mac筆電:從**Terminal**用內建的SSH指令連線

#### **HW0: (1)** 在你的個人電腦上安裝好**MobaXterm**或**Mac**的 **Terminal**

#### 登入**study**主機

- 連線IP:
	- **192.168.1.23** (大氣系館內,直接接網路線時 使用。網速快!)
	- 140.112.66.23 (大氣系館內,使用ASAP系列 無線網路時。多人連線時速度慢!)
	- 140.112.66.200 (使用NTU PEAP無線網路, 或大氣系館外連線。多人連線時速度慢!)
	- 登入帳號:你的學號(b112090..)
- 大氣系電腦管理員已將各位帳號的預設密碼用 email傳達

### **Windows**筆電:MobaXterm連線軟體

- 使用Windows作業系統時,可使用MobaXterm連上 study主機
- 免費版本:整合安全連線(ssh-client) 和遠端回傳 視窗 (X11-Forwarding)、安全上傳下載檔案( SFTP)的功能

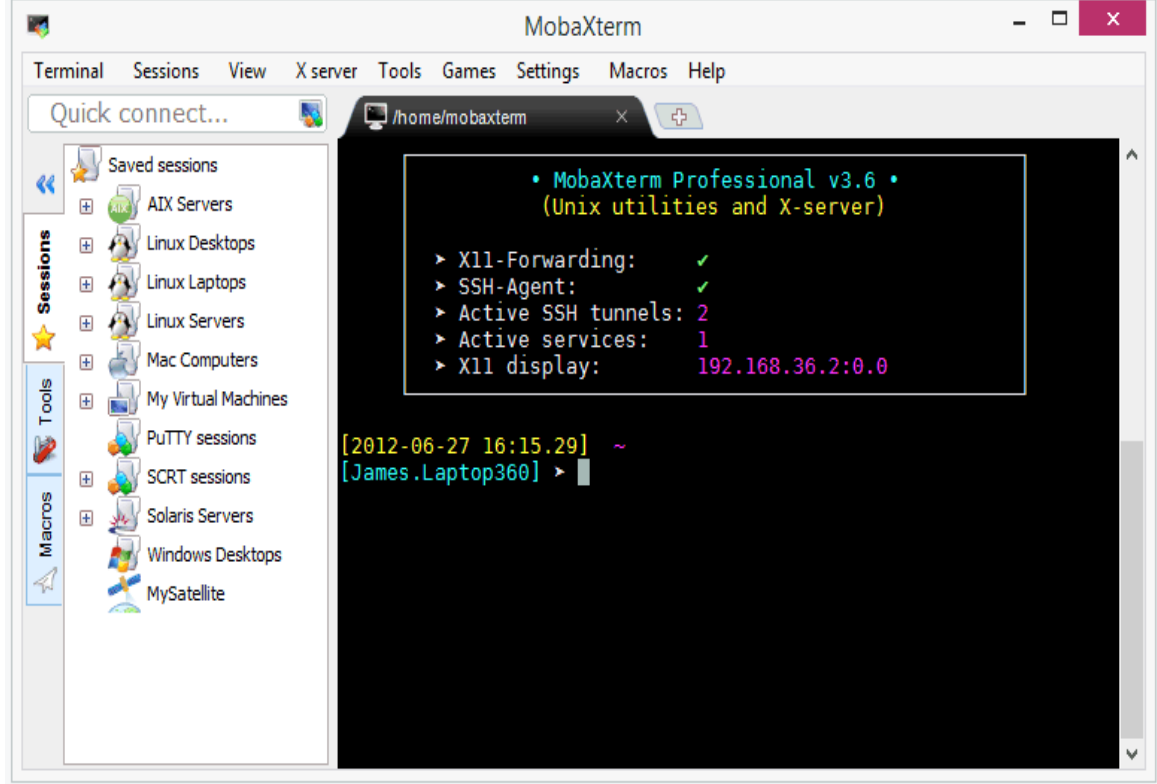

### **Windows**筆電下載、安裝**MobaXterm**

### 1.download link : [http://mobaxterm.mobatek.net/download-](http://mobaxterm.mobatek.net/download-home-edition.html)

home-edition.html

### 2.choose **Portable** edition (左邊)

- 3.下載後安裝套用預設(一直點選next)
- 4.網路安裝教學:

[http://blog.ilc.edu.tw/blog/index.php?op=printView&articleId=5616](http://blog.ilc.edu.tw/blog/index.php?op=printView&articleId=561603&blogId=25793)

03&blogId=25793

Select the version you want to download (installable or portable version)

MobaXterm Home Edition v10.2 (Portable edition)

MobaXterm Home Edition v10.2 冎 (Installer edition)

# **MobaXterm**新增常用的**sessions**

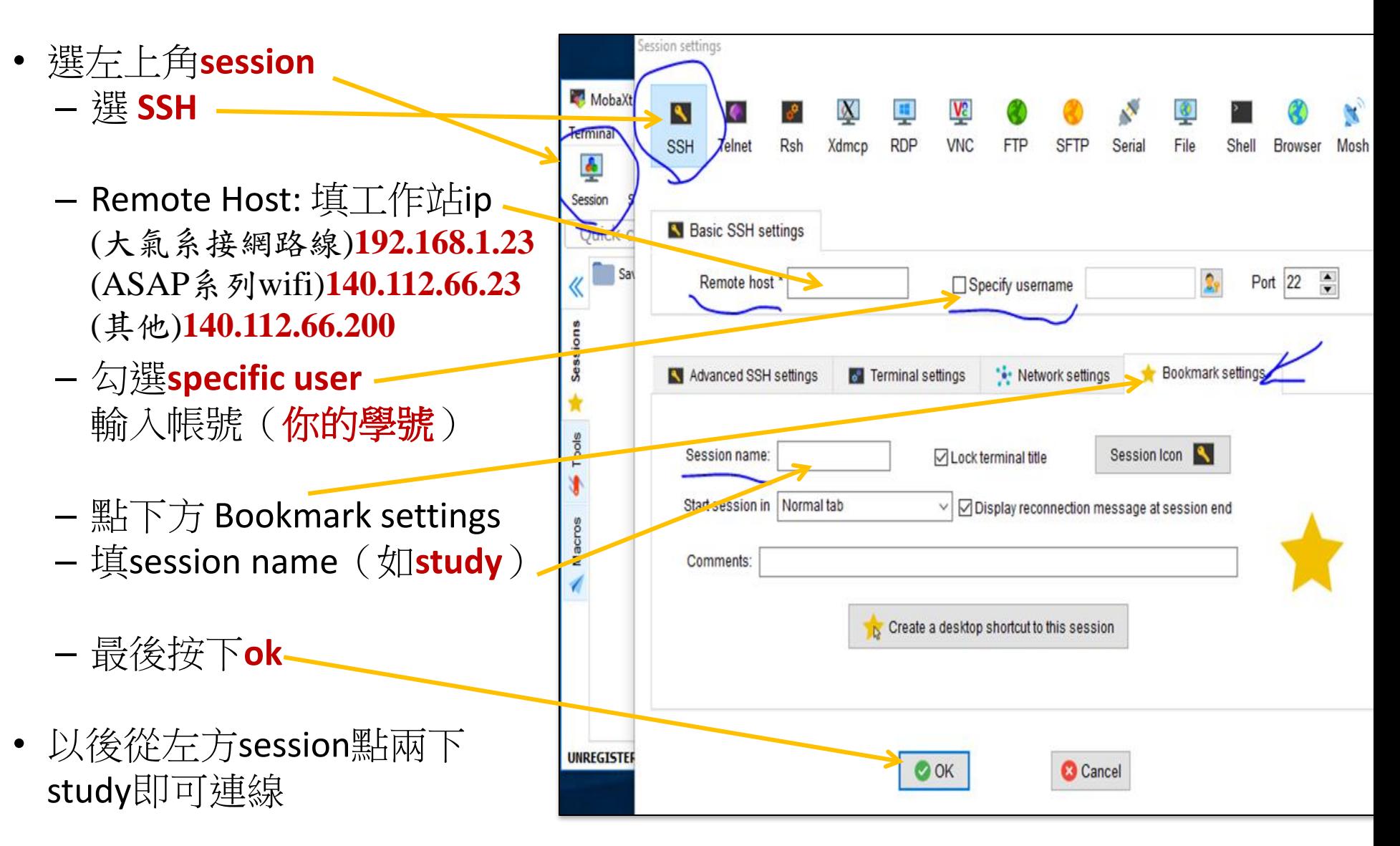

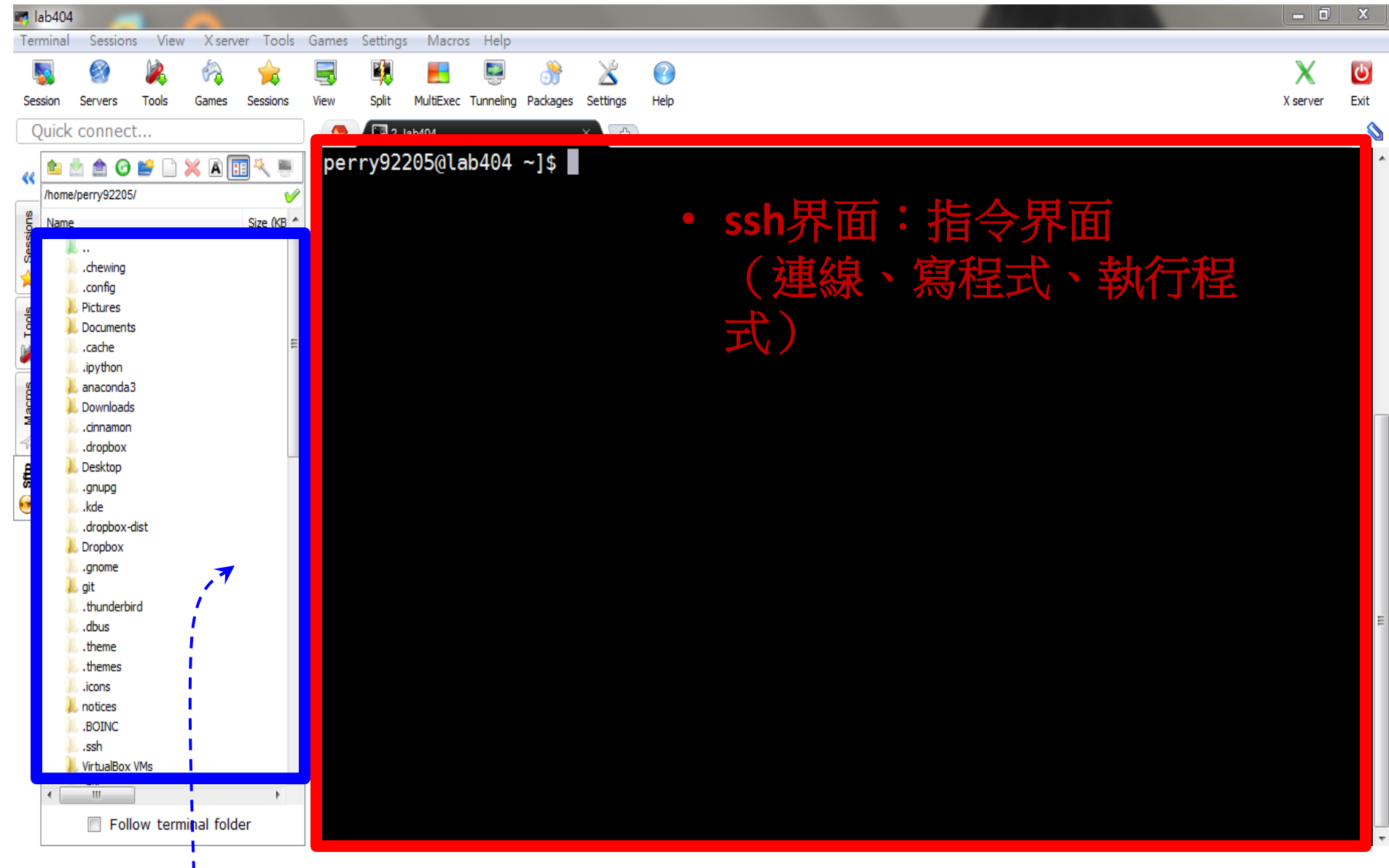

sftp:  $\mathbf{\hat{y}}$ 點選資料夾:進入資料夾 選遠端檔案至筆電的資料夾:下載

#### 在**Mac**上用**Terminal**連結**study**主機(**SSH**通訊協定)

- MobaXterm只能在PC上使用
- Mac 上使用 Applications>Utilities>Terminal 打下面的指令就可以連到工作站: **ssh -Y b102090xx@192.168.1.23**
- @前面是你的學號,@後面是工作站IP
- 在系館內使用ASAP系列 WIFI網路一記得用 **140.112.66.23**
- 在系館外,或使用NTU PEAP WIFI網路一記得用 **140.112.66.200**

### 登入**/**退出**study**

- login進入系統:輸入密碼<enter>
- 輸入你所要下的指令( command), 如 ls, cd 等 (鍵盤輸入指令後,按下<enter>鍵執行命令)
- 更換密碼:**passwd** 指令
- 離開系統: exit 指令
- 大氣系電腦管理員已將各位帳號的預設密碼 用email傳達
- **HW0: (2)** 請記得到**ntu**信箱收信,在下週上 課前完成登入**study**主機,並更換你的密碼

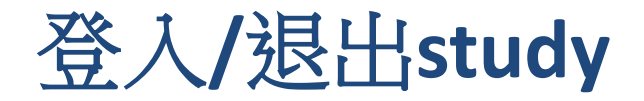

登入study主機 輸入帳號 <enter> (你的學號) 輸入密碼 <enter>(email告知)

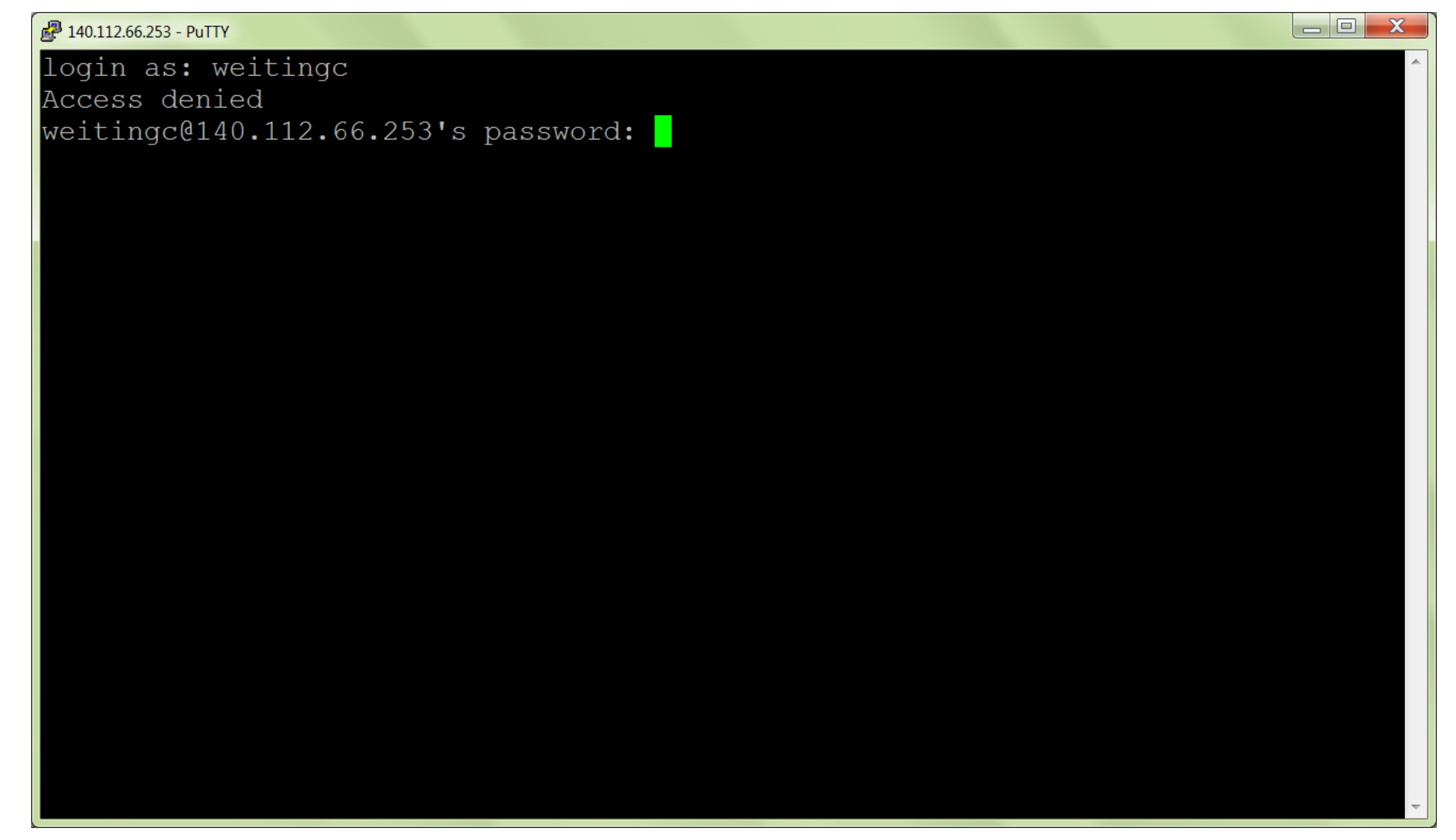

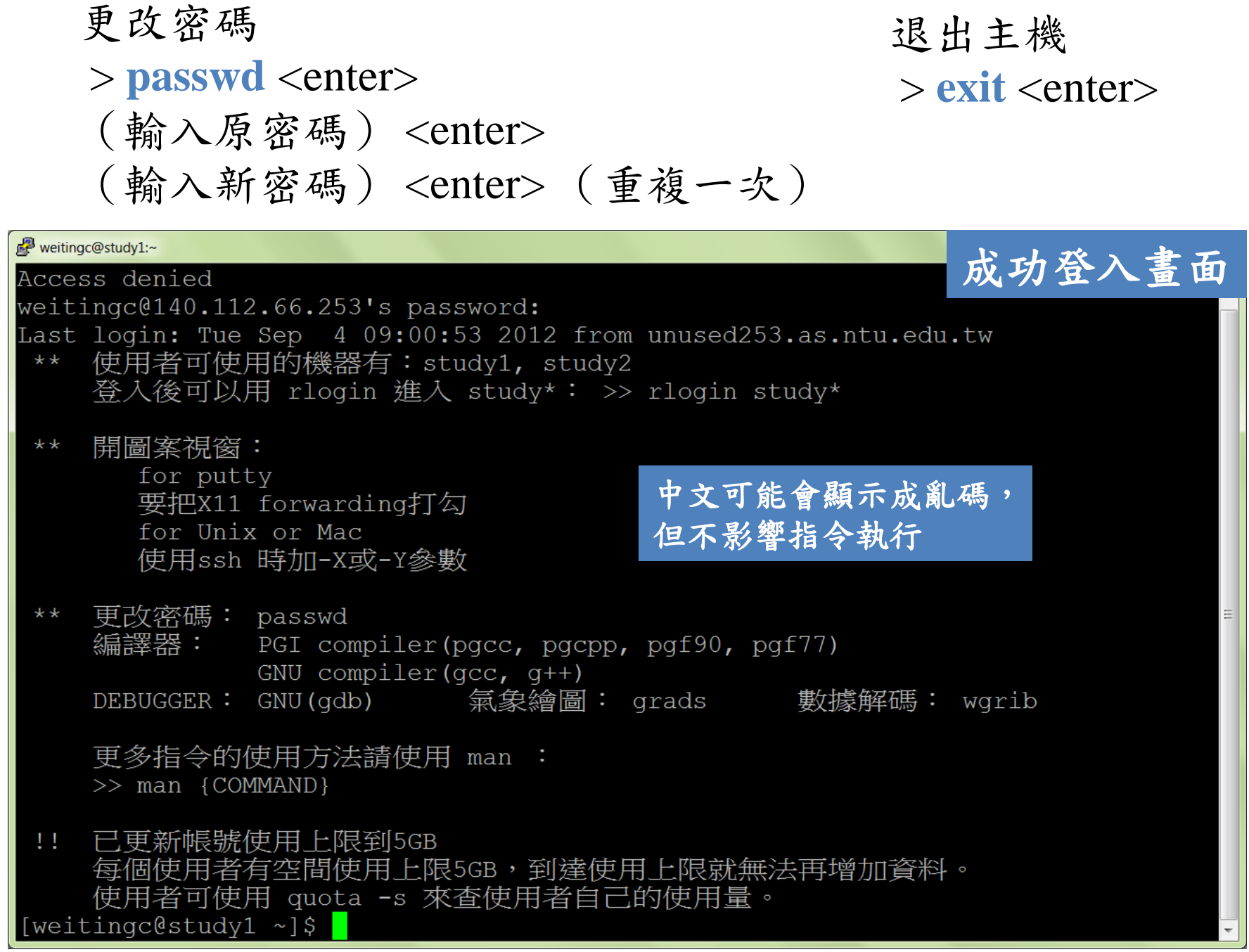

登入**study**主機**…**然後呢?

- ■在本課程需要學會的UNIX/LINUX指令:
	- 更改密碼
	- 新增、瀏覽、複製資料夾
	- 新增、複製、瀏覽、編輯文字檔(程式碼)
	- 更改檔案權限
	- 刪除檔案或目錄
	- 編譯 (compile)、執行 (execute) Fortran程式
	- 執行 (execute) Python程式、Fortran程式
	- 使用GrADS介面

▪ **HW0**:**(3)** 觀看**UNIX**基本指令教學影片,進行練習

# 連到**study**執行**python:** 基本指令

先進入python互動式環境,再輸入python指令

- 在unix/linux的指令模式,輸入**python** ,按下enter
- 進入python環境後,出現>>>等待你下python指令
- 在>>>後輸入python指令,按下enter後馬上執行並顯示結果
- 結束時,按下ctrl + d跳出python環境

```
[weitingc@study python]$ python
Python 3.4.5 (default, May 29 2017, 15:17:55)
[GCC 4.8.5 20150623 (Red Hat 4.8.5-11)] on linux
Type "help", "copyright", "credits" or "license" for more information.
>>>>> print('Hello World')
Hello World
```
# **HW0: (4)**在你的筆電上安裝使用 **Anaconda! ANACONDA**

- 1.已安裝好許多常用的科學、數學、工程、數據分析的 library 2.完全開源(open)和免費(free)
- 3.支持不同版本的 Python (2.7、3.6), 可自由切換 (-> 安裝不 同版本即可使用)
- 4.提供 spyder 視窗介面

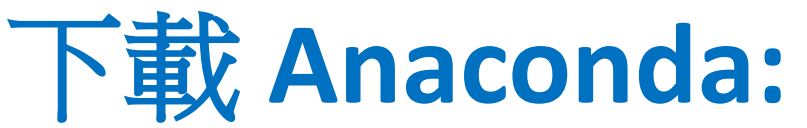

<https://www.anaconda.com/distribution/#download-section>

- 安裝教學
- Windows:<https://docs.anaconda.com/anaconda/install/windows/>
- Mac:<https://docs.anaconda.com/anaconda/install/mac-os/>

#### Anaconda Installers

選擇自己筆電相對應的作業系統

#### Windows **I**

Python 3.8 64-Bit Graphical Installer (466 MB)

32-Bit Graphical Installer (397 MB)

#### MacOS<sup>of</sup>

Python 3.8

64-Bit Graphical Installer (462 MB)

64-Bit Command Line Installer (454 MB)

#### Linux  $\Lambda$

Python 3.8

64-Bit (x86) Installer (550 MB)

64-Bit (Power8 and Power9) Installer (290  $MB)$ 

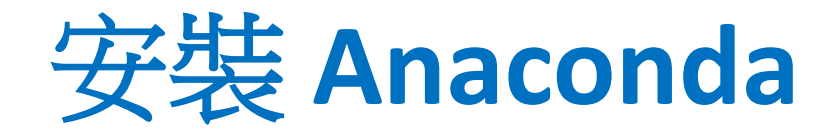

#### 1.雙擊下載好的程式 2. 可以直接套用預設值 (一直next) 3. 按Finish之前,取消兩個選項

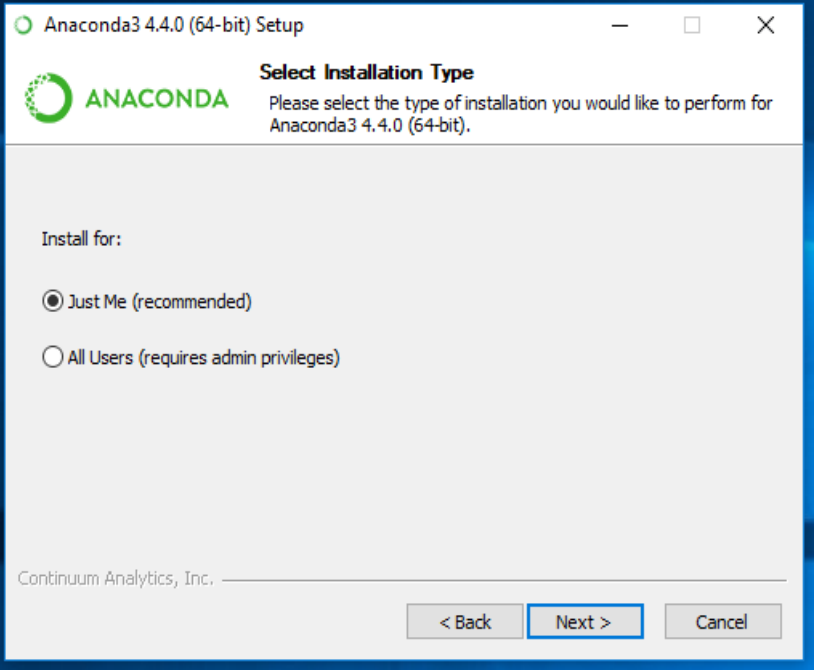

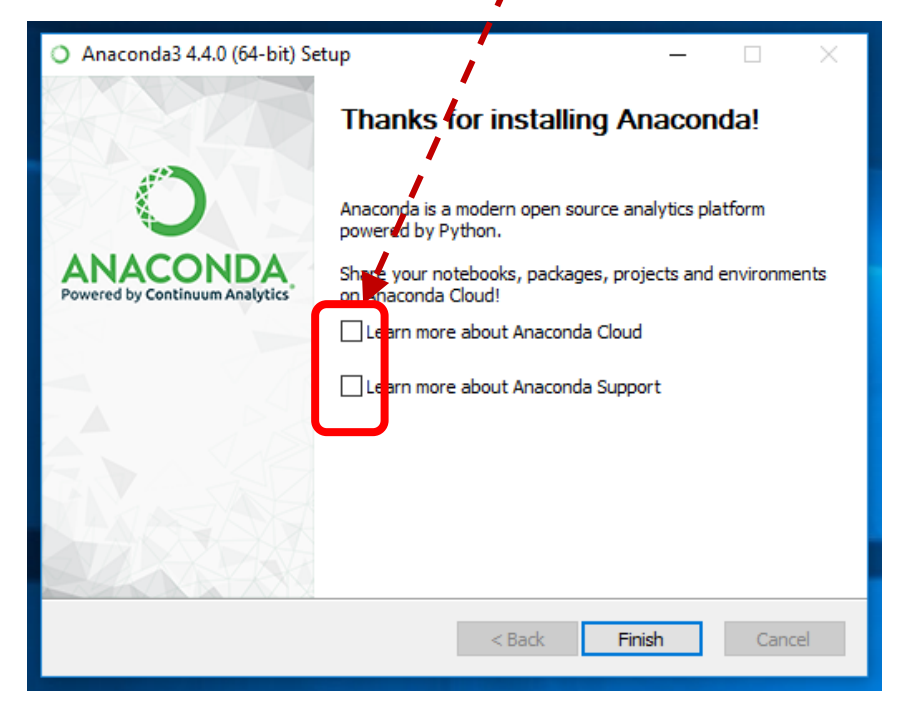

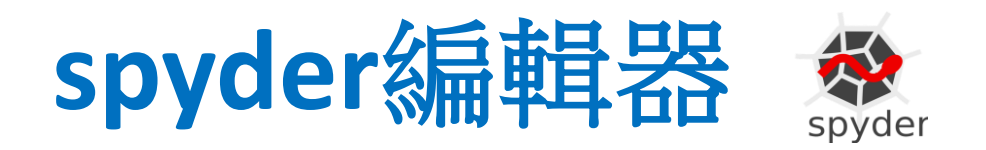

- 安裝好Annaconda之後, 會一併裝好spyder
	- 1. 在工作開始列搜尋 spyder
	- 2. 點icon執行
	- 3. 出現如右畫面 a. 右邊的防火牆設定 "允許存取" b. 左邊取消"check for updates $"$ ,  $\overline{\mathcal{H}}$ OK

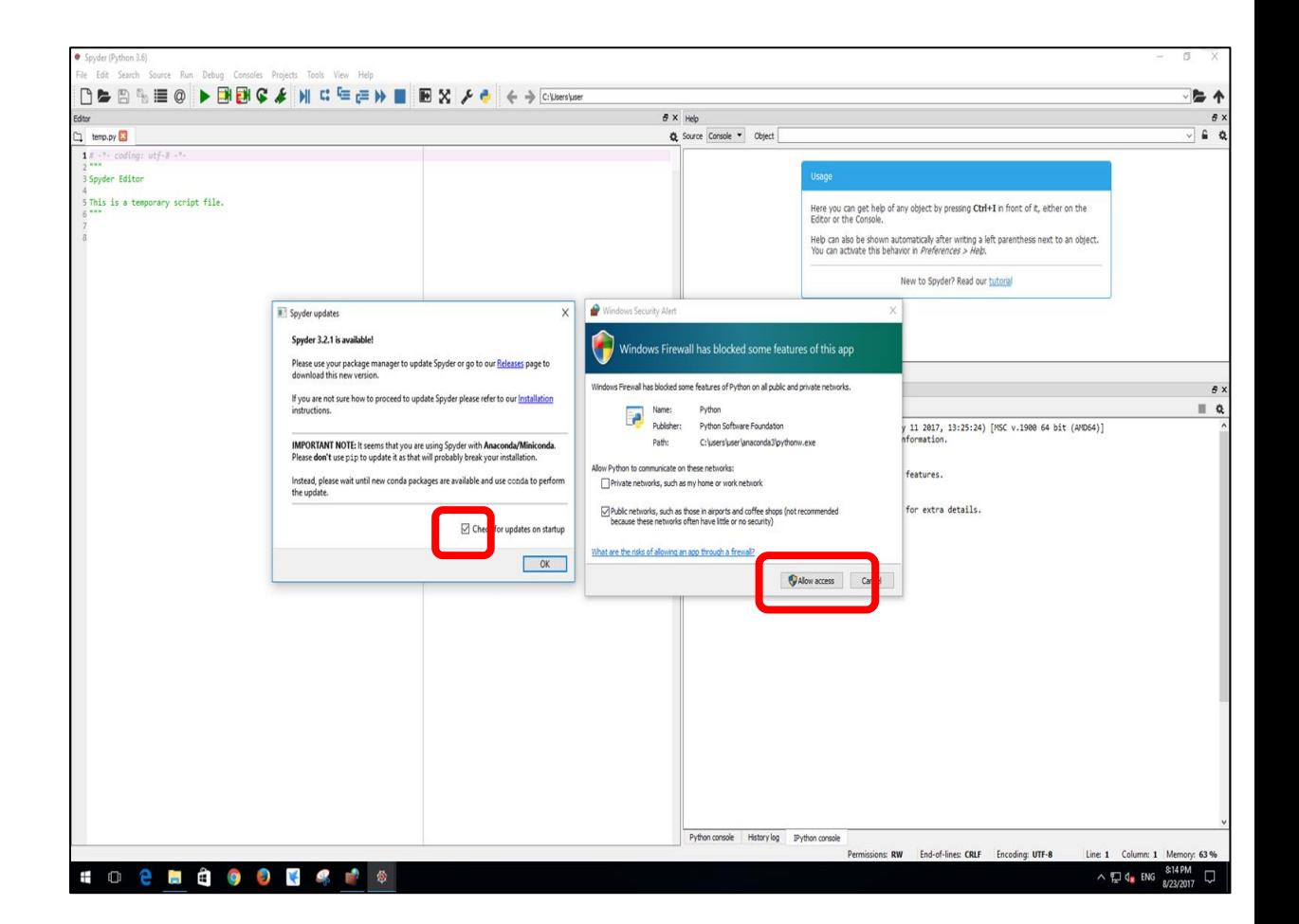

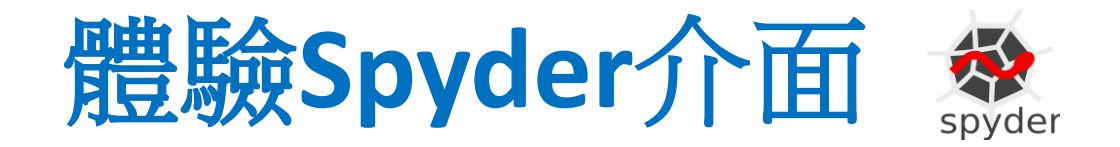

#### 點工具列的綠色箭頭 依序執行.py檔的指令

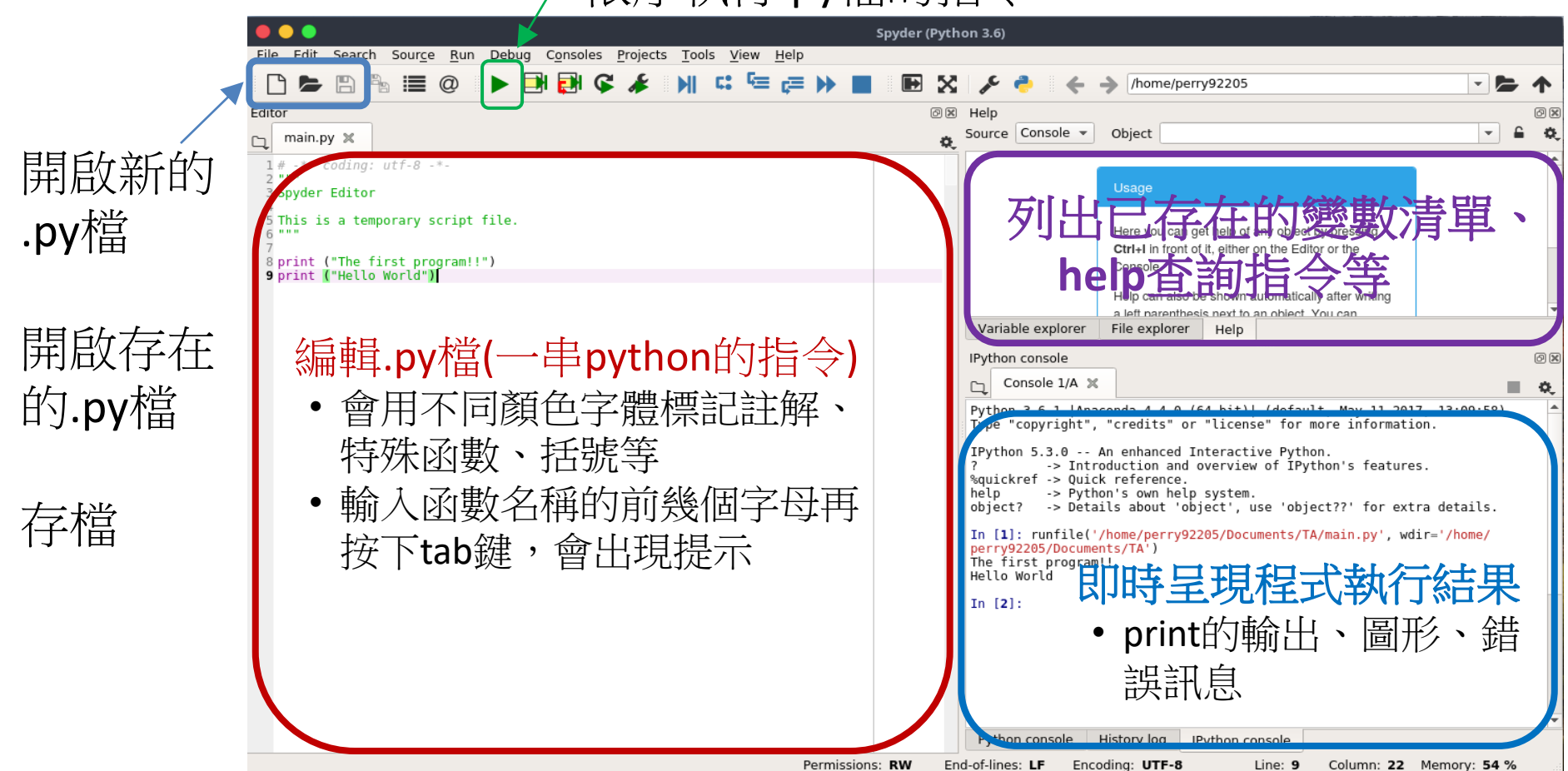

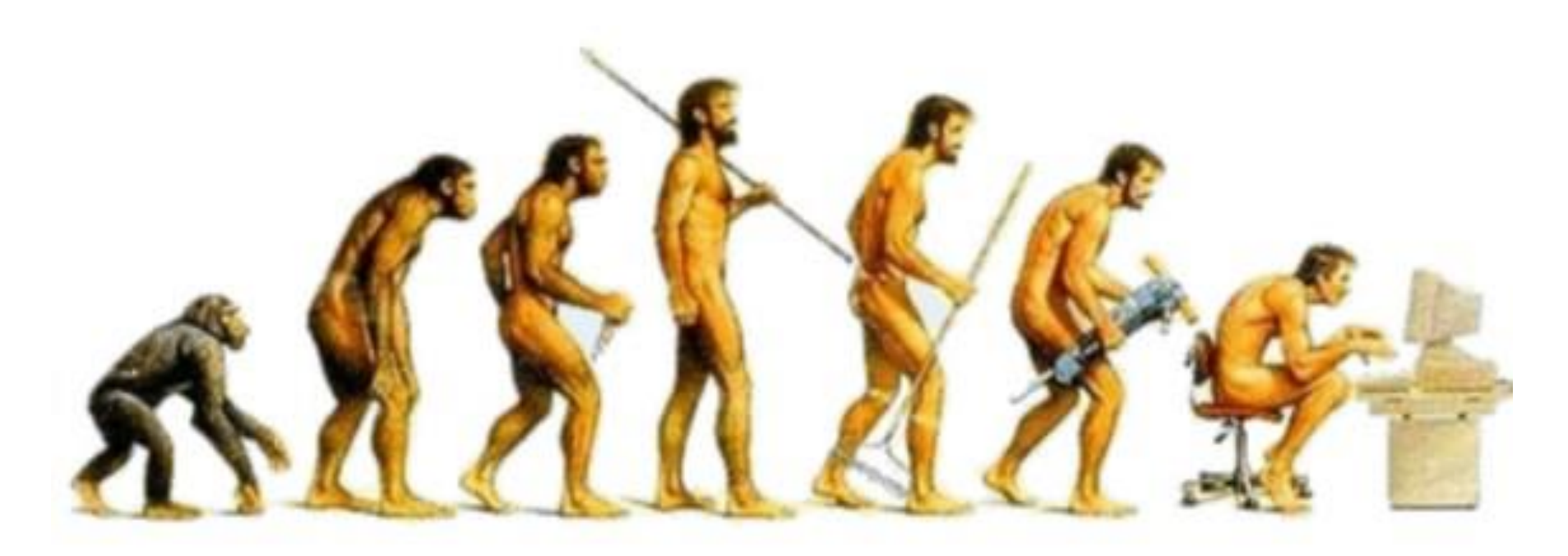

### 從 石器時代 到 電腦時代

http://www.ryerson.ca/~lifeinst/pages/computer.html

#### 電腦的概念雛形=計算器

#### In Latin: calculus = pebble

http://www.computersciencelab.com /ComputerHistory/History.htm

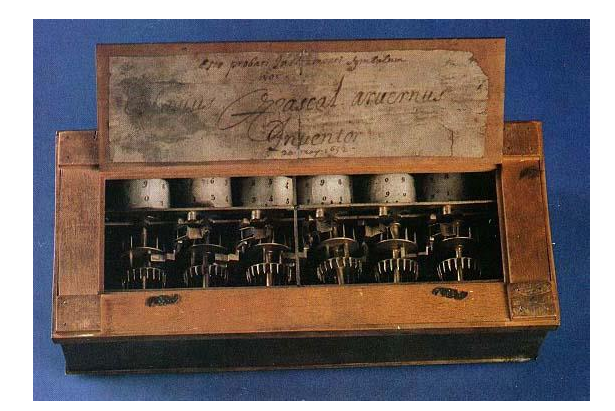

#### 1642: Pascaline

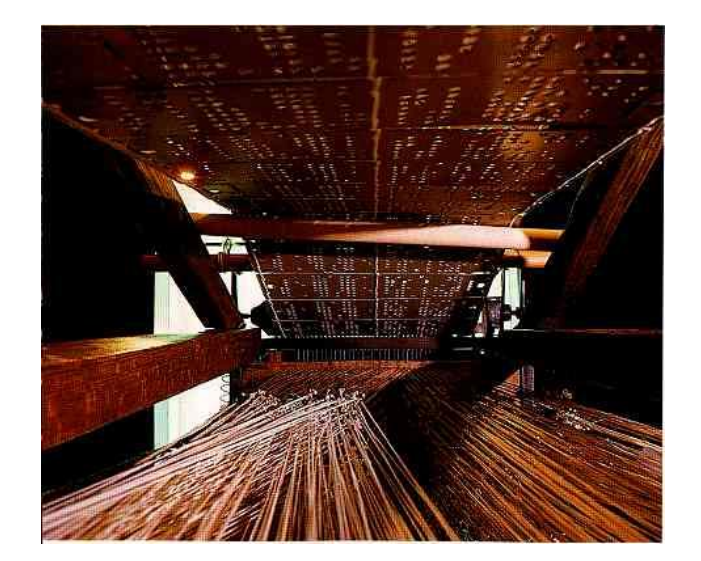

1801: Jaquard's loom (for weaving)

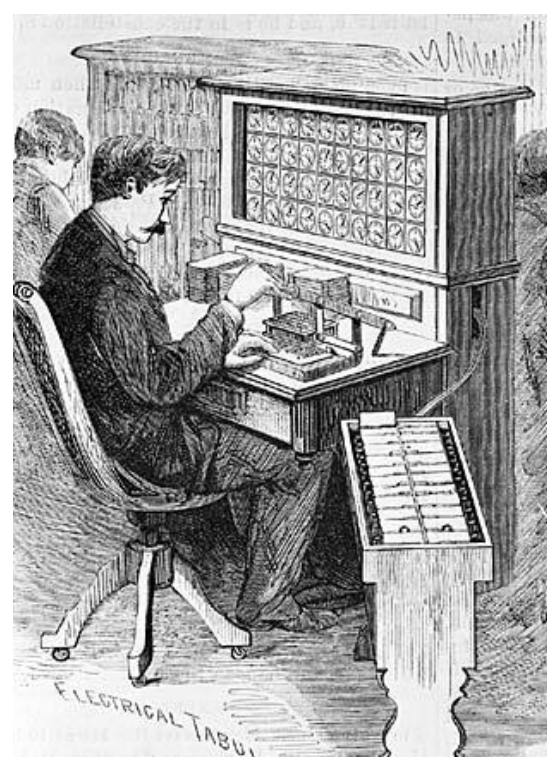

#### 1890: Hollerith desk -> International Business Machines (IBM)

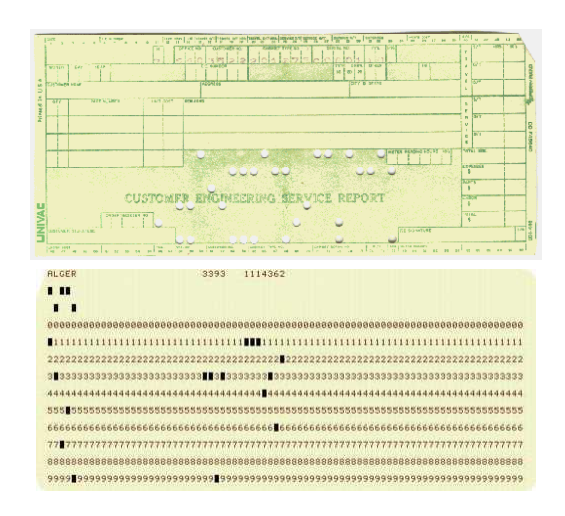

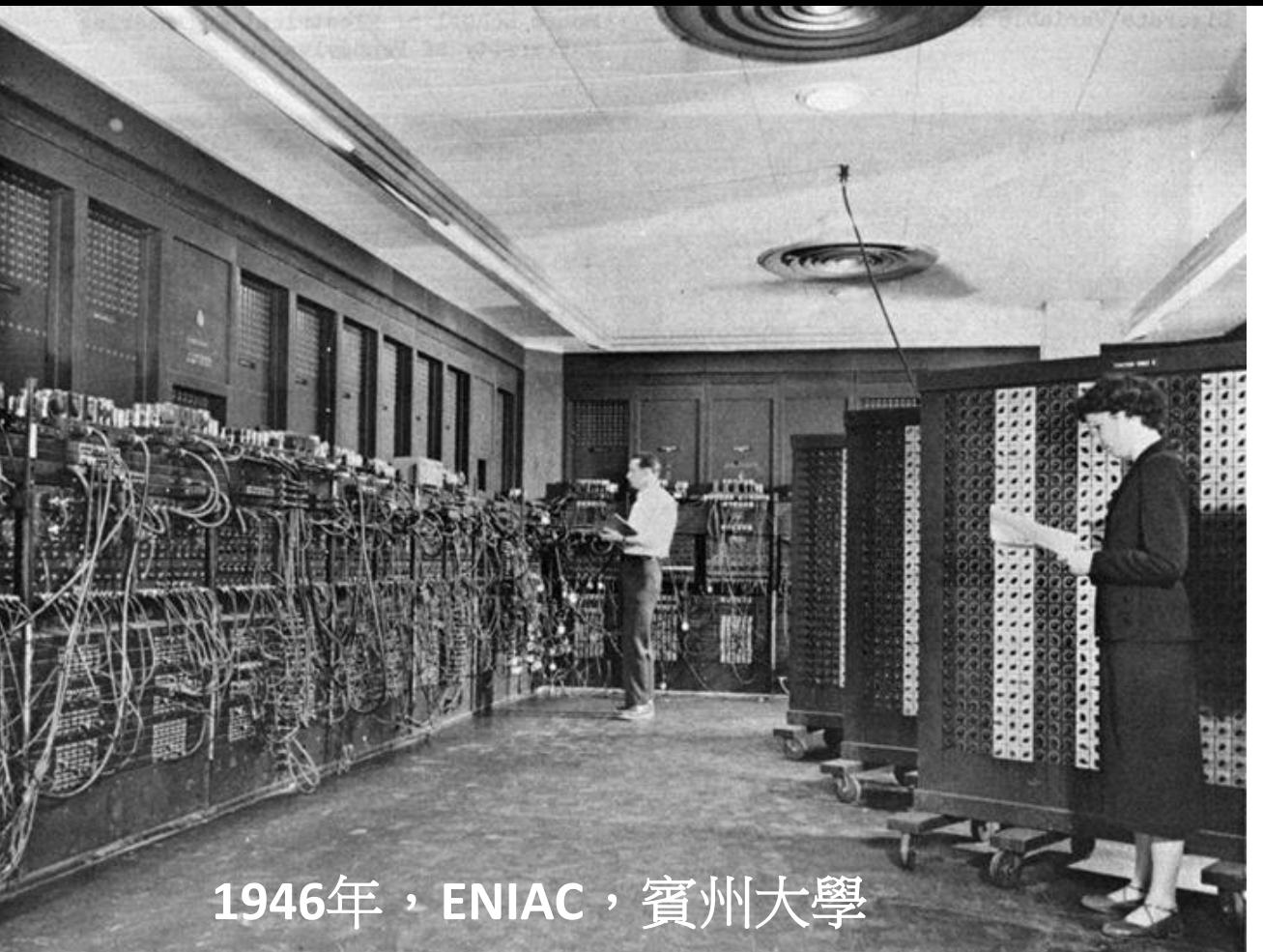

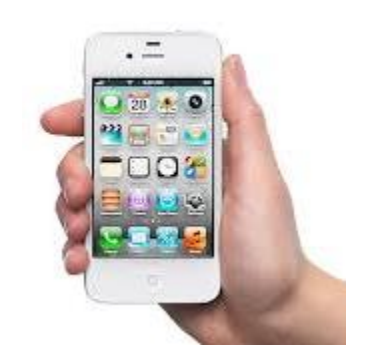

• 現代手機: 體積、重量、耗電 =ENIAC **/ 10<sup>5</sup>** 運算速度  $=$  ENIAC  $\times$  10<sup>5</sup>

- 1946年,史上第一台通用型電子電腦 ENIAC (Electronic Numerical Integrator And Computer) 正式發表,它是現代電腦的始祖,用真空管 取代以往的機械零件,而且可以輸入程式以執行各種的運算。
- ENIAC占地50坪,重達27噸,耗電150千瓦,每秒只能執行5000次加法, 但運算速度已比以往的機械式計算機提升1000倍。

#### 發明積體電路(**IC**)以後**…**

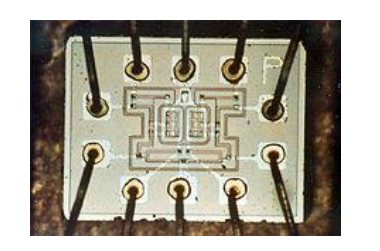

Integrated Circuit, ~1960 (Jack Kilby, 2000 Nobel Prize in Physics for invention of IC)

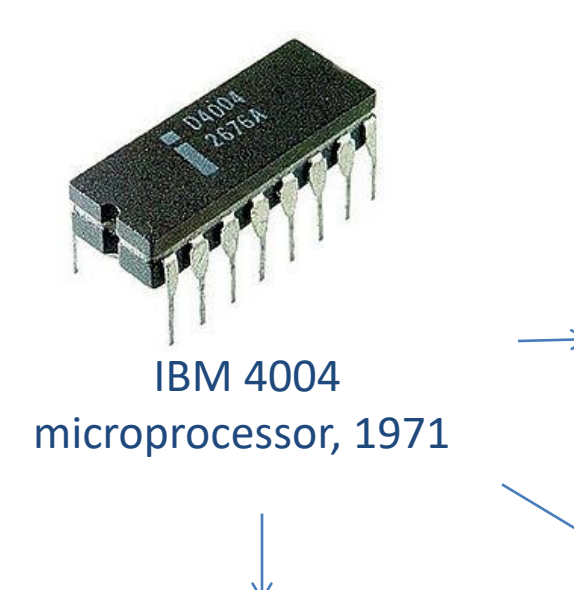

http://www.computersciencelab.com/ ComputerHistory/History.htm

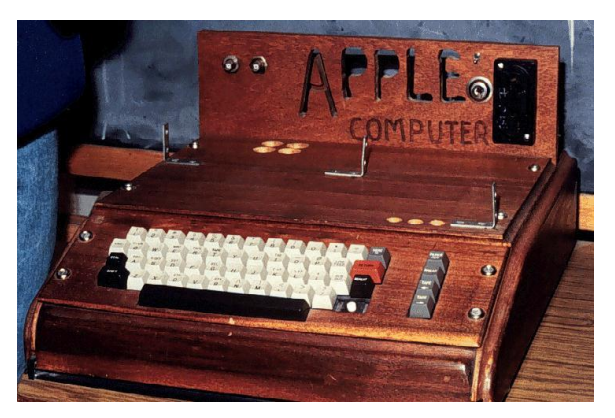

Apple I (\$600), 1976

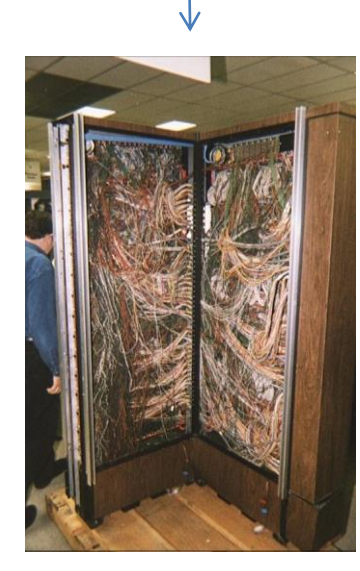

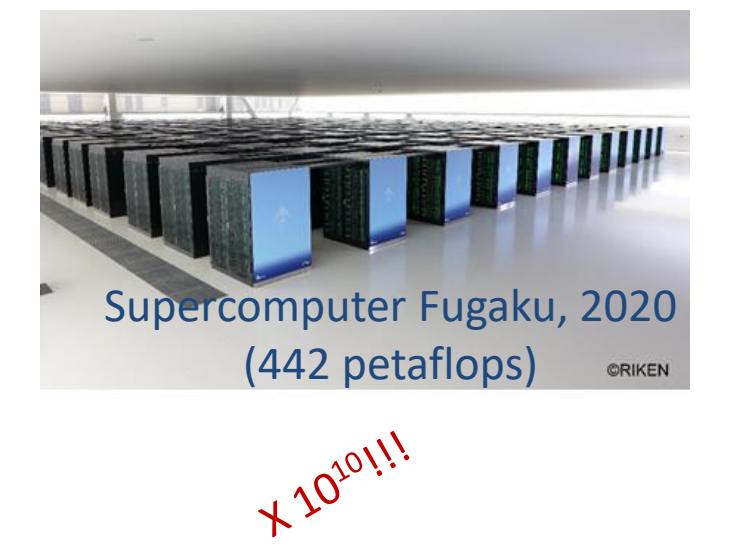

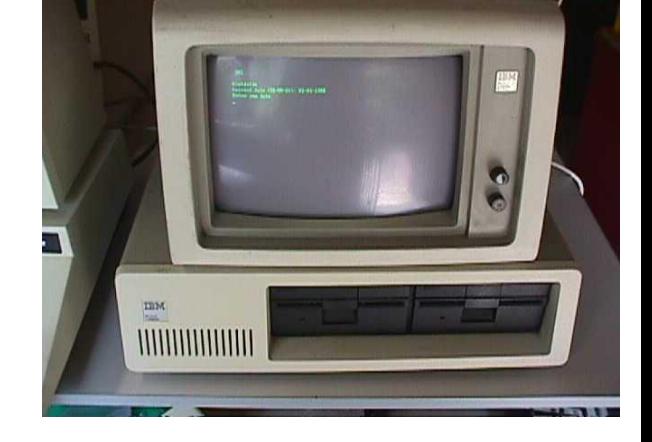

The original IBM Personal Computer (PC 5150), 1981

Supercomputer CDC7600, 1970s (10 megaflops)

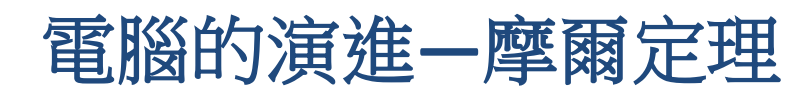

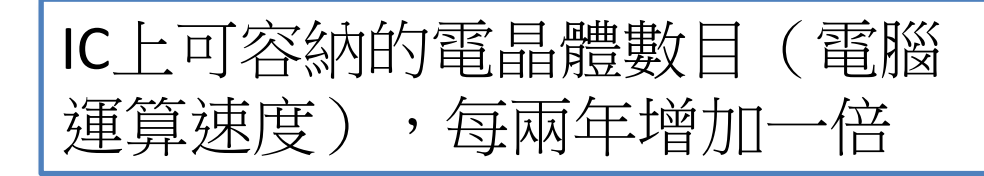

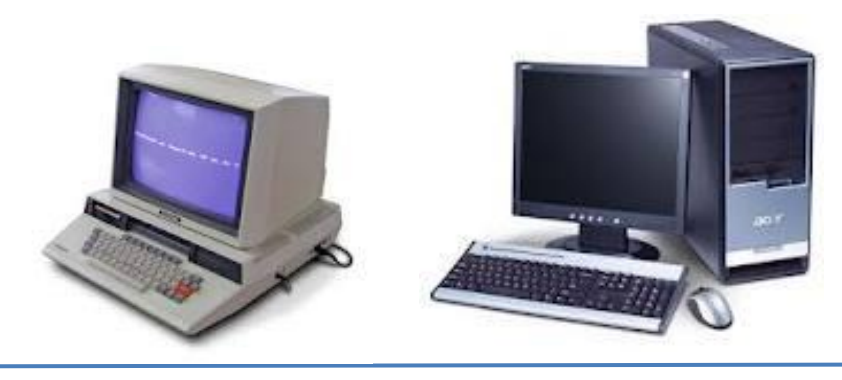

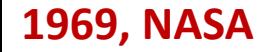

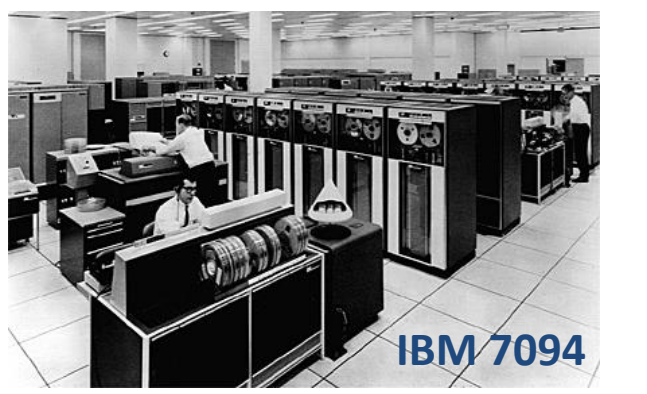

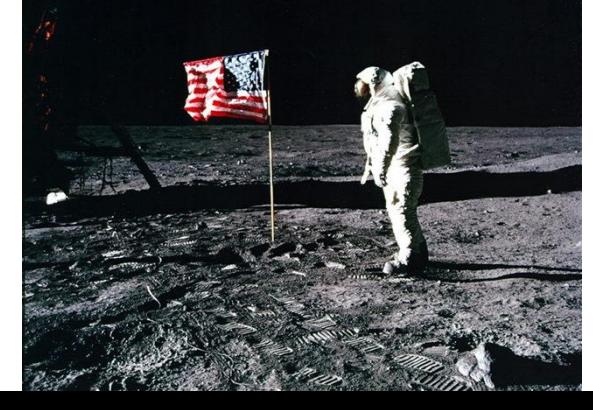

**=**

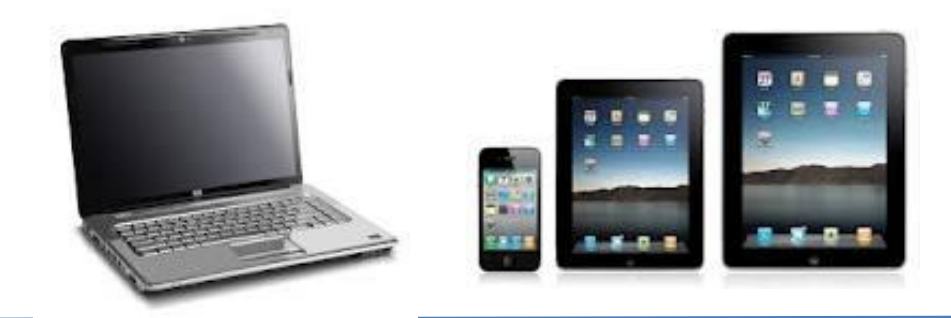

#### **1969, NASA 2020, everyone**

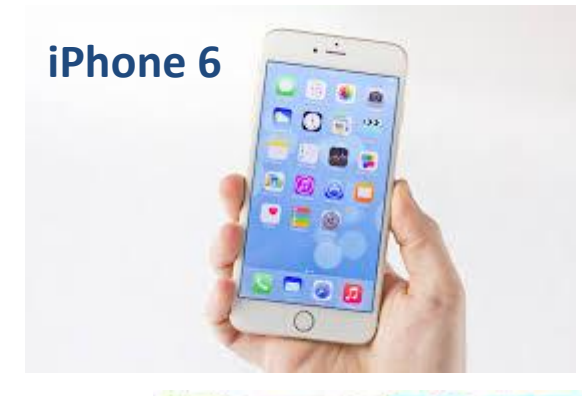

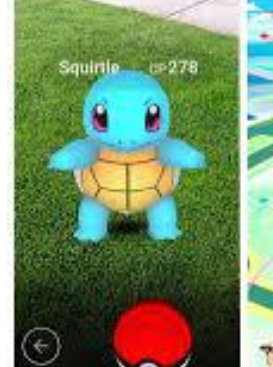

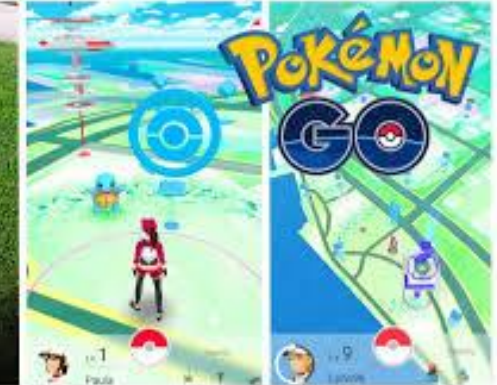

# 個人電腦主要硬體設備

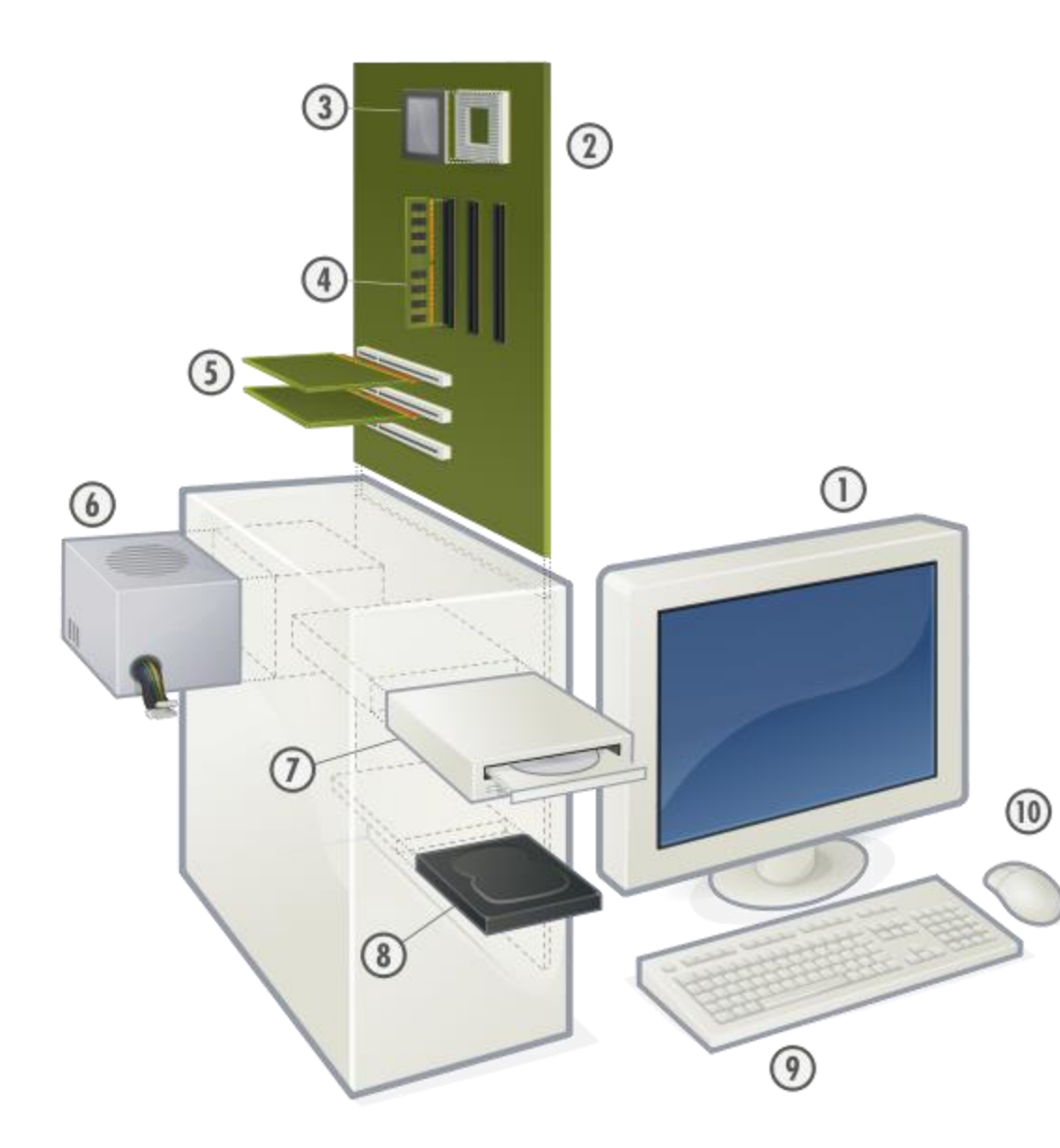

- 1. Monitor
- 2. Motherboard
- 3. CPU
- 4. RAM
- 5. Expansion cards (video card, wireless card…)
- 6. Power supply
- 7. Optical disc drive
- 8. Hard disk drive
- 9. Keyboard
- 10. Mouse

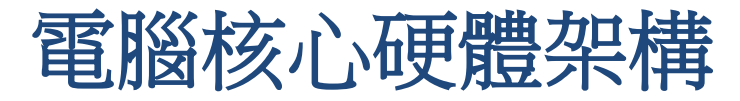

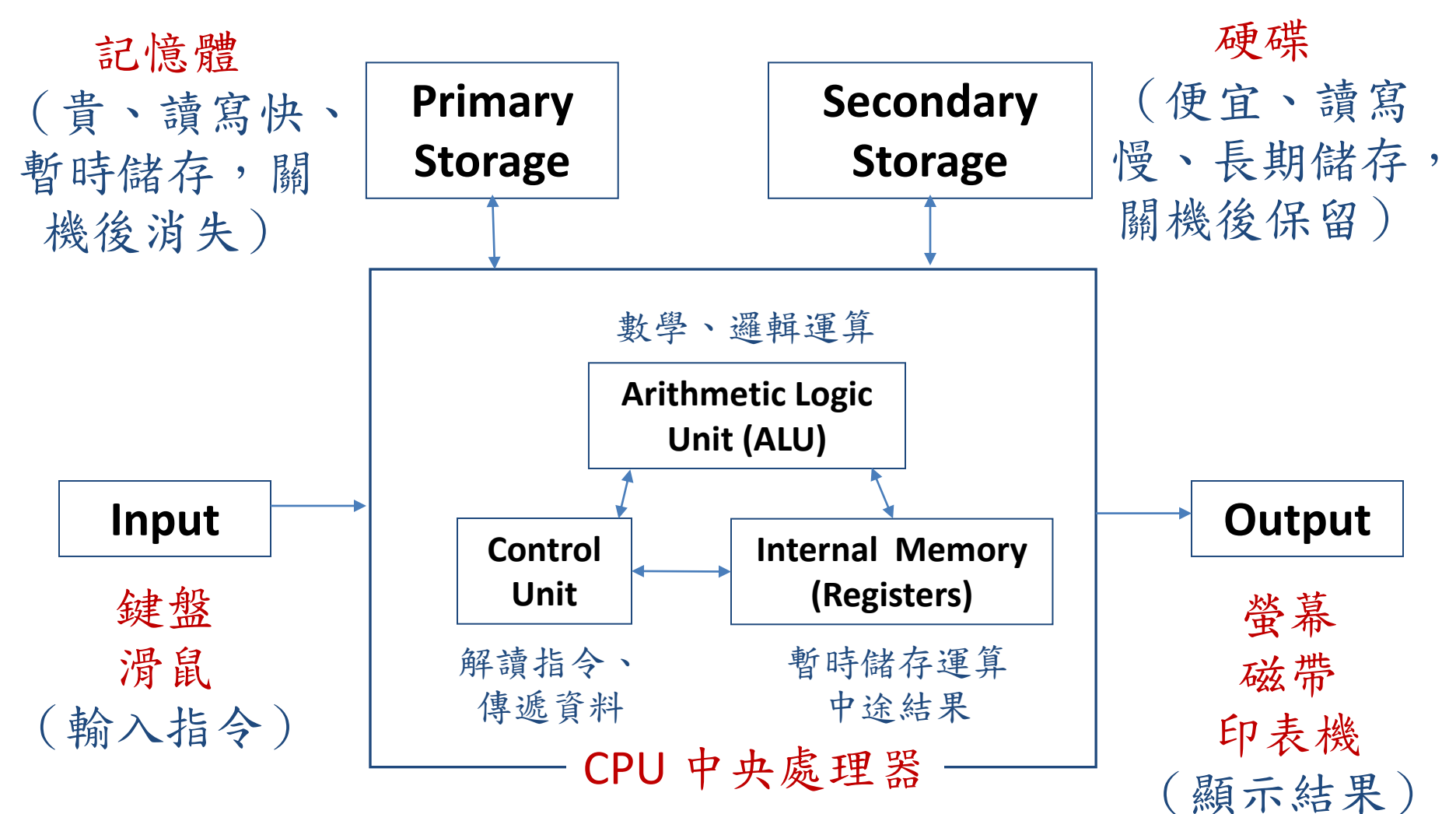

(接收數值、運算、輸出數值) (二進位系統)

### 程式語言(**Programming Language**)

- 「程式語言」是對機器(特別是電腦)下達指令的人工語言, 用來控制機器(電腦)的運作,或進行正確的判斷、計算
	- 機器語言 (op code):二進位 (0/1)編碼,對機器 (電腦)下達 指令最基本的語言(例如:對記憶體特定位置進行存取), 一般 人要理解、使用很困難
	- 高階語言:使用接近英文的語法,以及一般常用數學代數方程式, 大量應用在科學、工程計算,以及資訊相關應用(如Fortran, C++, JAVA)
	- 物件導向語言、視覺化元件、跨平台語言...

[http://en.wikipedia.org/wiki/List\\_of\\_programming\\_languages](http://en.wikipedia.org/wiki/List_of_programming_languages)

(程式人最根本的覺悟:電腦一定不會出錯,出錯的一定是人腦)

本日小結

- 課程大綱、評量標準、注意事項
- Why learn to code?
- 下週上課前完成:
	- **(1)** 觀看**Python week 1**影片 **(2)** 繳交預習作業一(公布在課程網站)
- 接下來的時間--確認各位是否完成HW0
	- **(1)** 個人電腦安裝**MobaXterm (2)** 登入**study**主機並更換密碼 **(3)** 觀看**UNIX**指令教學影片並練習 **(4)** 個人電腦安裝**Anaconda for Python**

• 想要加選"程式與科學計算"(正課): – 請找教師面談或寄email

- 想要加選"大氣程式實作":
	- —最晚在下週二9/13前,請到NTU COOL做"選課意願 登記" (左方藍色欄位最下面,搜尋課程名稱)
	- 會在你的COOL信箱收到選課授權碼

### **UNIX**作業系統:

## 簡介與使用入門

### **UNIX**作業系統簡介

- 歷史悠久的作業系統(1965~now),已繁衍出一系列的 UNIX家族: Sun OS系列, IRIX系列, BSD系列, System V系列, OSF系列, 與各種 LINUX系列
- UNIX是「多人多工」的作業系統:一台電腦可同時服務 多個使用者可在同時執行多項工作
	- 使用者透過終端機,連線到同一部Unix主機,該主機即可讓所有 的使用者共用資源,而不需在每個使用者個別擁有的機器上安裝 同樣的軟體
- 主要是由三個部分所組成的:「系統核心」(Kernel)、「 檔案系統」(File System) 和「命令解譯程式」(Shell)

**Unix**系統簡介

http://www.iiiedu.org.tw/knowledge/knowledge20030228\_1.htm

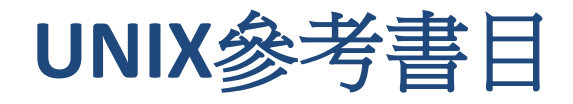

UNIX:

- **NTU COOL**上講義: **UNIX\_Linux**系統基本使用**.pdf**
- **UNIX Tutorial for Beginners http://www.ee.surrey.ac.uk/Teaching/Unix/**